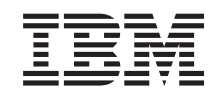

# ERserver

iSeries

Nastavení rozšíření základní jednotky 0578, 5074, 5078 nebo 5079

*verze 5 vydání 3*

SA12-7669-03

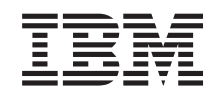

# ERserver

iSeries

Nastavení rozšíření základní jednotky 0578, 5074, 5078 nebo 5079

*verze 5 vydání 3*

SA12-7669-03

#### **Poznámka**

Před použitím těchto informací a před použitím produktu, který podporují, si nezapomeňte přečíst obecné informace v části "Pokyny týkající se [bezpečnosti](#page-6-0) a životního prostředí" na stránce v a ["Poznámky"](#page-56-0) na [stránce](#page-56-0) 45.

Toto vydání nahrazuje vydání SA41–5149–02.

## **Obsah**

### **Pokyny týkající se [bezpečnosti](#page-6-0)**

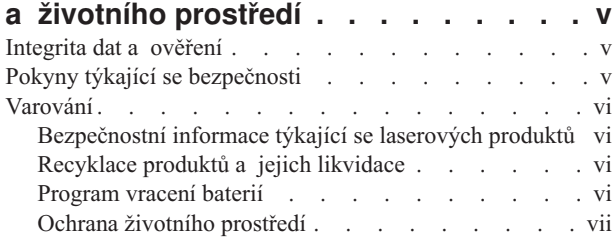

### **O [nastavení](#page-10-0) rozšíření základní jednotky**

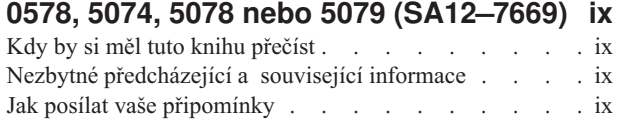

### **Kapitola 1. Příprava pro [nastavení](#page-12-0) [rozšíření](#page-12-0) základní jednotky 5074 nebo**

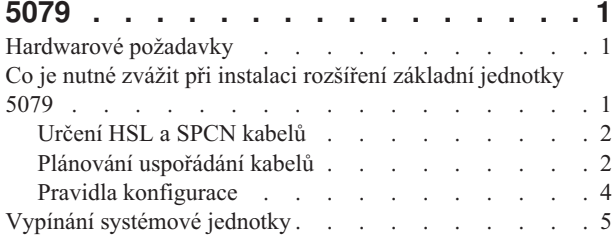

### **Kapitola 2. [Nastavení](#page-18-0) rozšíření základní**

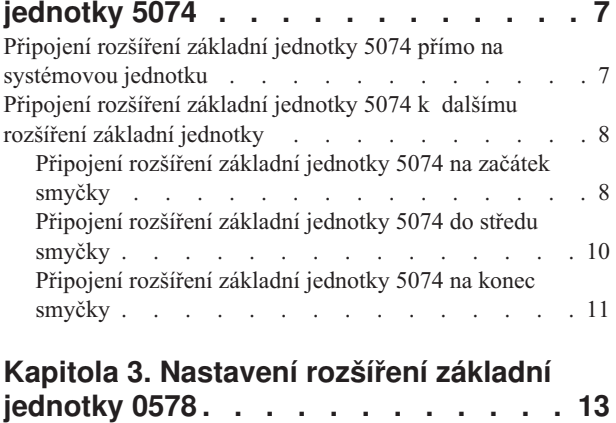

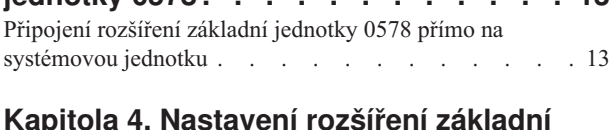

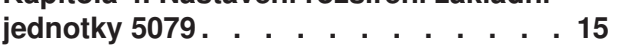

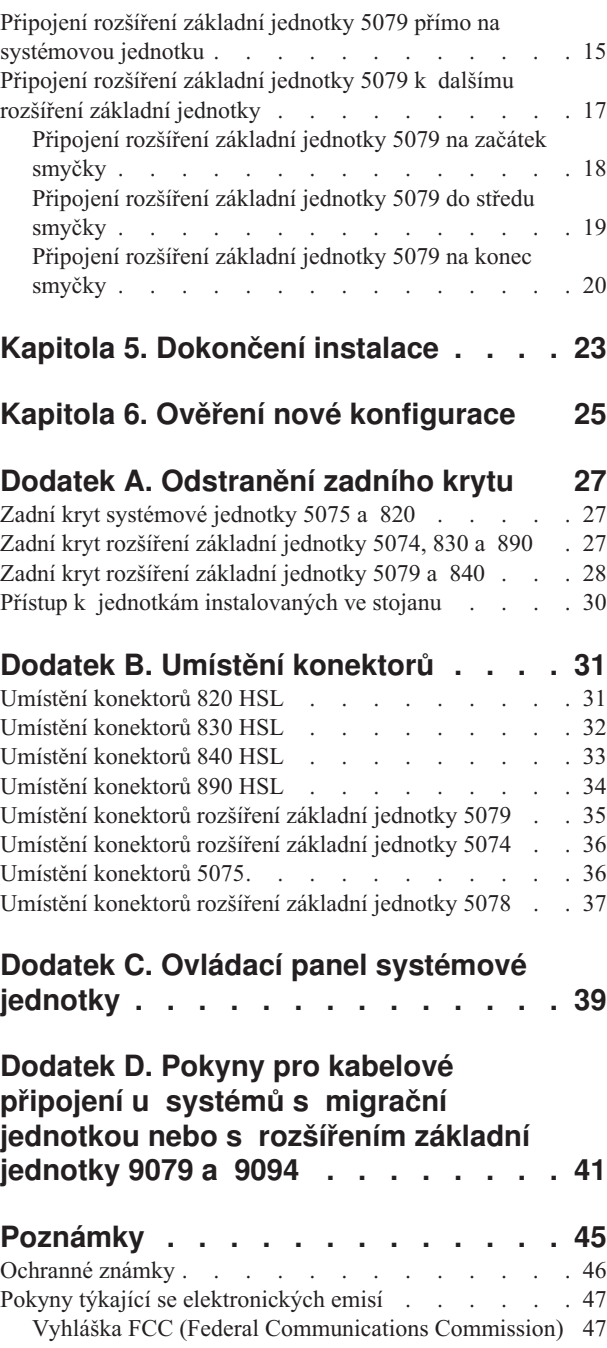

## <span id="page-6-0"></span>**Pokyny týkající se bezpečnosti a životního prostředí**

### **Integrita dat a ověření**

**Výpočetní systém IBM obsahuje mechanismus, jehož účelem je snížit možnost nezjištěného porušení nebo ztráty dat. Toto riziko však nemůže být zcela vyloučeno. Uživatelé, kteří se setkají s neplánovaným výpadkem proudu, selháním systému, kolísáním napětí v síti nebo selháním komponent, musí ověřit přesnost prováděných operací a dat uložených nebo přenesených systémem v době, kdy se vyskytl výpadek proudu nebo selhání. Kromě toho musí uživatelé vytvořit procedury, které zajistí, aby dříve, než se budou moci spolehnout na data v citlivých nebo životně důležitých operacích, proběhlo nezávislé ověření dat. Uživatelé by měli pravidelně navštěvovat webové stránky IBM podpory a prohlížet si aktualizované informace a opravy, které jsou dostupné pro systém a související software.**

### **Pokyny týkající se bezpečnosti**

Pokyny týkající se bezpečnosti upozorňují na situace, které by potenciálně mohly mít tragické následky nebo jsou pro člověka velmi nebezpečné.

#### **NEBEZPEČÍ**

**Nesprávně zapojená elektrická zásuvka může přivést na kovové části systému nebo na produkty, které jsou k systému připojeny, životu nebezpečné napětí. Zákazník je v rámci prevence úrazu elektrickým proudem odpovědný za řádné zapojení zásuvky včetně ochranného vodiče. (RSFTD201)**

#### **NEBEZPEČÍ**

**Úrazu elektrickým proudem při instalaci systému předejdete tím, že zajistíte, aby u všech zařízení byly odpojeny napájecí šňůry, dokud nedojde k nainstalování signálních kabelů. (RSFTD202)**

#### **NEBEZPEČÍ**

**Případnému úrazu elektrickým proudem při přidávání jakýchkoli zařízení do systému nebo při jejich odebírání ze systému předejdete tím, že se před připojováním nebo odpojováním signálních kabelů** přesvědčíte, zda jsou všechny napájecí šňůry pro tato zařízení odpojeny. Je-li to možné, odpojte před tím, než **přidáte nebo odeberete nějaké zařízení, všechny napájecí šňůry i z daného systému. (RSFTD203)**

#### **NEBEZPEČÍ**

**Úrazu elektrickým proudem v průběhu bouřky předejdete, když nebudete zapojovat ani rozpojovat kabely nebo staniční chrániče komunikačních linek, terminálů, tiskáren a telefonů. (RSFTD003)**

#### <span id="page-7-0"></span>**NEBEZPEČÍ**

**Případnému úrazu elektrickým proudem při dotyku dvou povrchů s různým elektrickým potenciálem předejdete tím, že budete signální kabely zapojovat nebo odpojovat (pokud je to možné) pouze jednou rukou. (RSFTD004)**

### **Varování**

Varování (označená Pozor!) upozorňují na situace, u kterých existují předpoklady, že by mohly být pro člověka potenciálně nebezpečné.

#### **POZOR:**

**Prohlášení telekomunikací: Tato jednotka obsahuje přepěťové obvody mezi napájecí zásuvkou a jednotkou. Tyto okruhy odpovídají limitům popsaným v normě IEC 664, instalační kategorie II. Zákazník je odpovědný za to, že zásuvka bude vyhovovat normě IEC 664, instalační kategorie II. (RSFTC214)**

#### **Prohlášení o shodě pro lasery**

Všechna laserová zařízení jsou certifikována v U.S. a jsou v souladu s požadavky dle DHHS 21 CFR podkapitola J pro laserové produkty 1 třídy. Mimo území U.S. jsou tato zařízení certifikována a jsou v souladu s požadavky IEC 825 (první vydání 1984) pro laserové produkty 1. třídy. Čísla certifikátů a informace o schválení laserů najdete na štítcích jednotlivých dílů.

## **Bezpečnostní informace týkající se laserových produktů**

#### **POZOR:**

**Tento produkt může obsahovat jednotku CD-ROM, která je laserovým produktem 1.třídy. (RSFTC240)**

#### **POZOR:**

**Všechny laserové moduly IBM jsou navrženy tak, aby při běžném provozu, uživatelské údržbě nebo předepsaných servisních podmínkách neměl člověk přístup k laserovému záření většímu než 1. třídy (class 1). Prostředí pro zpracování dat může být vybaveno zařízeními, která provádějí přenos na systémových spojích** pomocí laserových modulů pracujících s výkony většími než povoluje 1. třída (class 1). Proto se nikdy nedívejte **do optického kabelu ani nechráněné zásuvky. Kontroly a opravy sestav optického kabelu a zásuvek smí provádět pouze školený servisní personál. (RSFTC243)**

## **Recyklace produktů a jejich likvidace**

Komponenty systému, jako jsou strukturální díly nebo karty elektrických obvodů, mohou být recyklovány na místech s příslušným vybavením. Společnost IBM v současné době neshromažďuje a nerecykluje produkty uživatelů IBM ve Spojených státech amerických s výjimkou produktů dodaných na protiúčet v rámci programů IBM. Existují společnosti, které se zabývají rozebíráním na části, opětným použitím, recyklací nebo likvidací elektronických produktů. Další informace získáte od odpovědného zástupce IBM.

Systémová jednotka obsahuje obvody nebo baterie s olověnými díly. Před likvidací těchto zařízení musí být tyto baterie a obvody odstraněny a musí být provedena likvidace podle místních předpisů nebo musí být provedena recyklace v místech s potřebným vybavením. Tato publika obsahuje specifické informace o každém typu baterie a vhodnosti použití.

### **Program vracení baterií**

Ve Spojených státech amerických stanovila společnost IBM metody sběru pro opětovné použití, recyklaci nebo vhodnou likvidaci použitých baterií a svazků baterií IBM. Informace o vhodné likvidaci baterií z tohoto zařízení získáte u IBM na čísle 1-800-426-4333. Než zavoláte, připravte si, prosím, číslo dílu uvedené na baterii. Informace o likvidaci baterií mimo Spojené státy americké získáte na vašem místním úřadu zabývajícím se likvidací odpadů.

## <span id="page-8-0"></span>**Ochrana životního prostředí**

Snahy zaměřené na ochranu životního prostředí, jejichž vyústěním je návrh tohoto systému, vyjadřují závazek společnosti IBM ke zvyšování kvality jejich produktů a procesů. Výsledkem je například vyloučení chemikálií třídy I, které narušují ozónovou vrstvu, z výrobních procesů, dále snížení výrobních odpadů a zvýšení energetické hospodárnosti. Další informace získáte od odpovědného zástupce společnosti IBM.

## <span id="page-10-0"></span>**O nastavení rozšíření základní jednotky 0578, 5074, 5078 nebo 5079 (SA12–7669)**

Tato publikace obsahuje informace o nastavení rozšíření základní jednotky. Můžete se rozhodnout, že si nové rozšíření základní jednotky nastavíte sami. Instalace hardwaru bude trvat přibližně jednu až tři hodiny.

Můžete se však také rozhodnout, že sami jednotku instalovat nebudete. V takovém případě se obraťte na IBM nebo na autorizovaného prodejce a dohodněte se s ním, aby vám jednotku za poplatek nainstaloval.

### **Kdy by si měl tuto knihu přečíst**

Měli byste být obeznámeni se serverem, obrazovkou a klávesnicí. Dále byste měli vědět, jakým způsobem vypnout systém a jak provést IPL. Dále byste měli vědět, jakým způsobem vypnout periferní zařízení, jako jsou například tiskárny, monitory a počítače.

### **Nezbytné předcházející a související informace**

Jako výchozí bod pro vyhledávání technických informací použijte aplikaci iSeries Information Center.

Přístup k aplikaci Information Center je možný dvěma způsoby:

- Z webové stránky na adrese http://www.ibm.com/eserver/iseries/infocenter
- v Z CD-ROM *iSeries Information Center*, SK3T-7436-04. Tento CD-ROM je dodáván s novým hardwarem iSeries nebo s novým softwarem IBM Operating System/400. CD-ROM si můžete objednat rovněž na webových stránkách IBM Publications Center:

http://www.ibm.com/shop/publications/order

Aplikace iSeries Information Center obsahuje nové a aktualizované informace týkající se serveru iSeries, jako je instalace softwaru a hardwaru, Linux, WebSphere, Java, databáze s vysokou dostupností (HA), logické části, příkazy CL, rozhraní API. Kromě toho poskytuje pomocné programy a vyhledávače, které vám pomohou při plánování, odstraňování problémů a konfigurování hardwaru a softwaru iSeries.

S každou objednávkou hardwaru obdržíte *CD-ROM Nastavení a provoz serverů iSeries*, SK3T-7439-02. Tento CD-ROM obsahuje průvodce nastavením produktu @server IBM e(logo)server iSeries Access for Windows a program EZ-Setup. Produkt iSeries Access Family nabízí mocnou sadu klientských a serverových funkcí pro připojení osobních počítačů k serverům iSeries. Průvodce EZ-Setup automatizuje celou řadu úkolů nastavení systému iSeries.

### **Jak posílat vaše připomínky**

Vaše ohlasy jsou pro nás velmi důležité, neboť nám pomáhají poskytovat přesnější a vysoce kvalitní informace. Pokud budete mít jakékoliv připomínky k této publikaci nebo k jiné dokumentaci týkající se serveru iSeries, vyplňte formulář pro připomínky, který je uveden na konci této publikace.

- v Dáváte-li přednost posílání připomínek poštou, použijte formulář pro připomínky čtenářů s adresou, který je vytištěn v zadní části publikace. Posíláte-li formulář pro připomínky čtenářů z jiné země nebo regionu než ze Spojených států, můžete předat formulář místní pobočce IBM nebo zástupci IBM, kteří je odešlou v rámci paušalizovaného poštovného.
- v Jestliže dáte přednost zaslání svých připomínek faxem, použijte číslo:
	- Spojené státy, Kanada a Portoriko: 1-800-937-3430
	- IBM Česká republika: (+42) 27312 1505. Jiné země: 1-507-253-5192.
- v Chcete-li poslat připomínky elektronickou poštou, použijte jednu z těchto adres e-mail:
	- Připomínky ke knihám:
		- IBM Česká republika: czdirect@cz.ibm.com nebo RCHCLERK@us.ibm.com
	- Připomínky k aplikaci iSeries Information Center:
		- IBM Česká republika: czdirect@cz.ibm.com nebo RCHINFOC@us.ibm.com

Do svých připomínek nezapomeňte zahrnout následující údaje:

- v Název knihy nebo název tématu aplikace iSeries Information Center.
- · Publikační číslo knihy.
- v Číslo stránky nebo téma, kterého se vaše poznámka týká.

## <span id="page-12-0"></span>**Kapitola 1. Příprava pro nastavení rozšíření základní jednotky 5074 nebo 5079**

V této kapitole je vysvětleno, co je potřeba udělat předtím, než začnete s nastavováním rozšíření základní jednotky 5074 nebo rozšíření základní jednotky 5079 Mezi tyto činnosti patří následující úkoly:

- 1. Vybalte rozšíření základní jednotky (viz pokyny k vybalení, které jsou součástí dodávky rozšíření základní jednotky).
- 2. Naplánujte schéma kabelového propojení.
- 3. Vypněte systémovou jednotku.

Před zahájením procesu instalace pečlivě naplánujte, kam nové rozšíření základní jednotky nainstalujete. Musíte zvážit několik faktorů, mezi které patří velikost, zabezpečení a faktory okolního prostředí. Před nastavením nového rozšíření základní jednotky si prostudujte webové stránky aplikace *iSeries Information Center* na adrese

http://www.ibm.com/eserver/iseries/infocenter

avyberte téma Plánování hardwaru a softwaru.

### **Hardwarové požadavky**

Pokud instalujete nové rozšíření základní jednotky přímo do systémové jednotky, musíte mít na paměti následující pravidla:

- v Musíte mít k dispozici nebo volný jeden HSL konektor (konektor o vysoké rychlosti).
- v Musíte mít k dispozici nebo volný jeden SPCN konektor.

## **Co je nutné zvážit při instalaci rozšíření základní jednotky 5079**

#### **Hmotnost a velikost rozšíření základní jednotky 5079**

Tabulka 1 ukazuje hmotnost a rozměry rozšíření základní jednotky 5079.

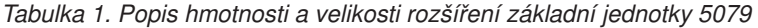

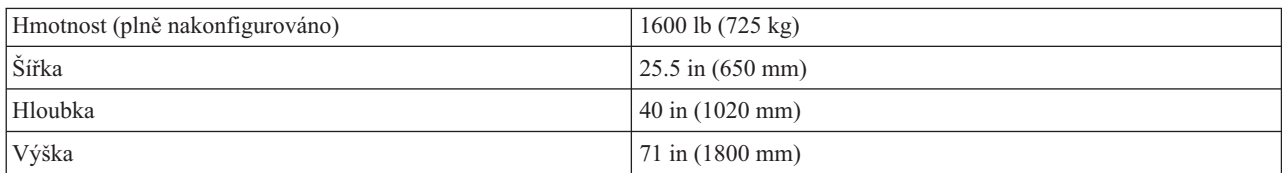

Zatížení podlahové plochy rozšíření základní jednotky 5079 činí 420 kg/m<sup>2</sup>. Z důvodu velikosti a hmotnosti rozšíření základní jednotky 5079 je nutné provést následující:

#### **POZOR:**

**Nedodržení níže uvedených odstupů může při přistavení vedlejších zařízení dojít k výraznému zvýšení zatížení podlahové plochy.**

- v Poraďte se se správcem budovy nebo stavebním inženýrem, abyste mohli určit bezpečné místo pro instalaci rozšíření základní jednotky 5079.
- v Ponechte odstup o velikosti 762 mm před a za rozšířením základní jednotky 5079.
- v Ponechte odstup o velikosti 127 mm vlevo a vpravo od rozšíření základní jednotky 5079.

## <span id="page-13-0"></span>**Určení HSL a SPCN kabelů**

Pomocí následující tabulky určete HSL a SPCN kabely. Systém používá HSL kabely pro komunikaci s rozšířením základní jednotky. Systém používá SPCN kabely pro řízení napětí pro rozšíření základní jednotky.

V závislosti na vašich požadavcích nemusíte mít všechny níže uvedené HSL nebo SPCN kabely.

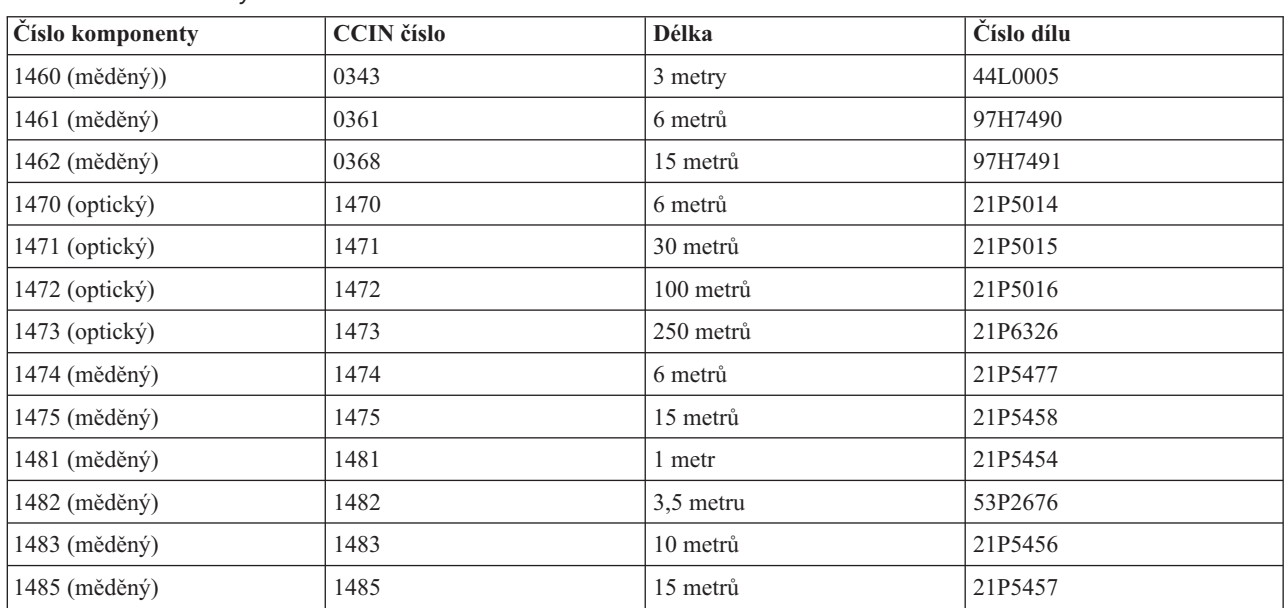

*Tabulka 2. HSL kabely*

#### *Tabulka 3. SPCN kabely*

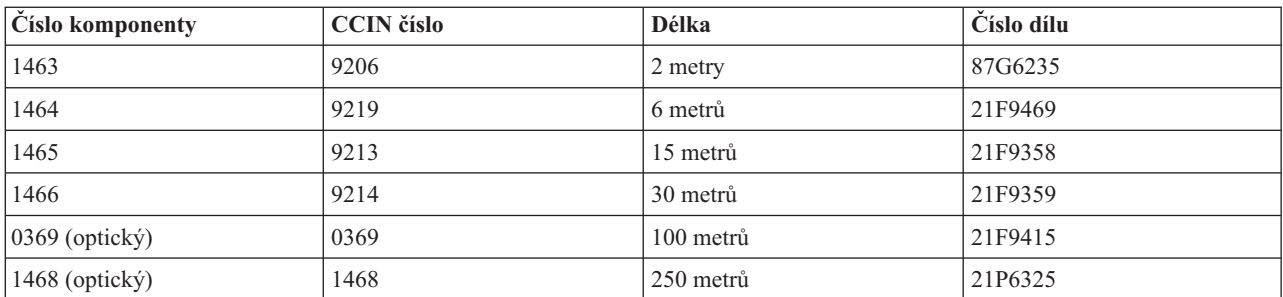

### **Plánování uspořádání kabelů**

Jakmile se rozhodnete, kudy povedete kabely, postupujte podle plánu a mějte na mysli níže uvedené skutečnosti.

v Podrobné informace najdete v rámci aplikace iSeries Information Center na adrese

http://www.ibm.com/eserver/iseries/infocenter

Zde vyberte téma Plánování hardwaru a softwaru —Pokyny pro kabelové připojení.

- v Vyvarujte se vytvoření bezpečnostního rizika.
- v Vyvarujte se poškození kabelů.
- v Vyvarujte se vedení kabelů paralelně s vysokonapěťovým vedením.

### **Použití napájecích šňůr rozšíření základní jednotky 5079**

Je nutné obstarat vhodné zásuvky pro napájecí šňůry, které byly dodány s rozšířením základní jednotky 5079. Použitelná délka napájecí šňůry horní jednotky je o 1,2 m kratší, než délka napájecí šňůry spodní jednotky.

#### **Redundantní vedení**

*Redundantní vedení* je sekundární HSL spojení, které může systém používat, pokud dojde u primárního spojení k závadě. Redundantní spojení můžete vytvořit připojením dalšího HSL kabelu mezi rozšíření základní jednotky a systémovou jednotkou.

Nové rozšíření základní jednotky má diskové jednotky. Chcete-li zaručit nepřetržitý přístup k diskovým jednotkám v případě selhání spojení, musíte již při plánování schématu kabelového propojení naplánovat použití redundantního vedení.

Viz Obrázek 1, který ilustruje, jak naplánovat kabelové propojení pro redundantní vedení s jedním rozšířením základní jednotky. Pokud spojujete dvě rozšíření základní jednotky, viz Obrázek 2. Pokud nastavujete rozšíření základní jednotky 5079, viz [Obrázek](#page-15-0) 3 na stránce 4.

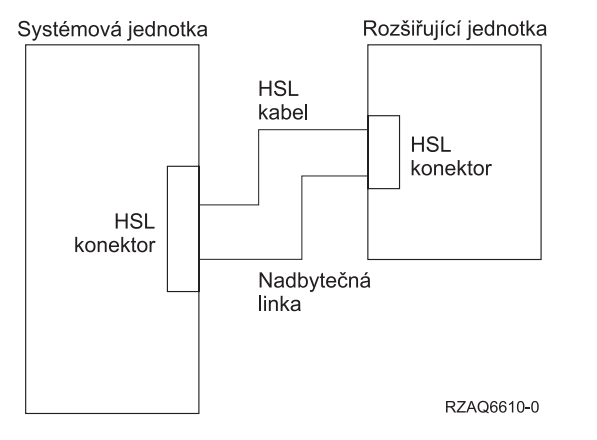

*Obrázek 1. Plánování redundantního spojení s jedním rozšířením základní jednotky*

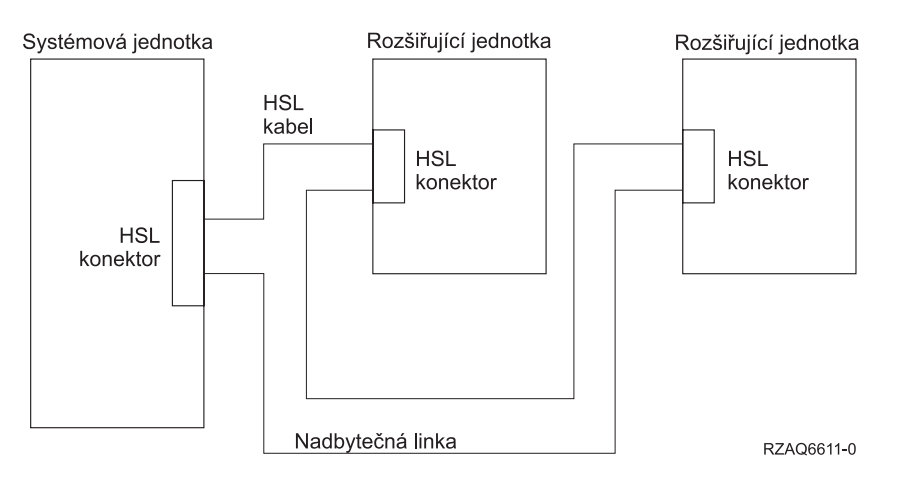

*Obrázek 2. Plánování redundantního spojení se dvěma rozšířeními základní jednotky*

<span id="page-15-0"></span>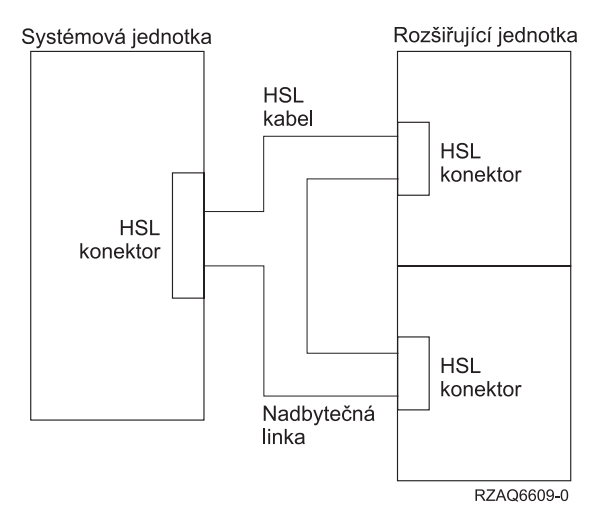

*Obrázek 3. Plánování redundantního spojení s uspořádanými rozšířeními základních jednotek (5079)*

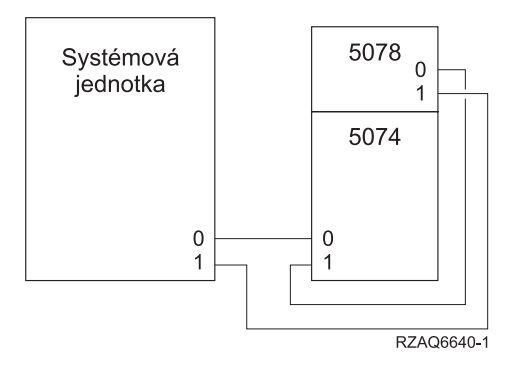

*Obrázek 4. Plánování redundantního spojení s rozšířením základní jednotky a 5078*

### **Pravidla konfigurace**

Chcete-li nastavit rozšíření základní jednotky, prostudujte si pravidla, které uvádí Tabulka 4.

*Tabulka 4. Pravidla konfigurace*

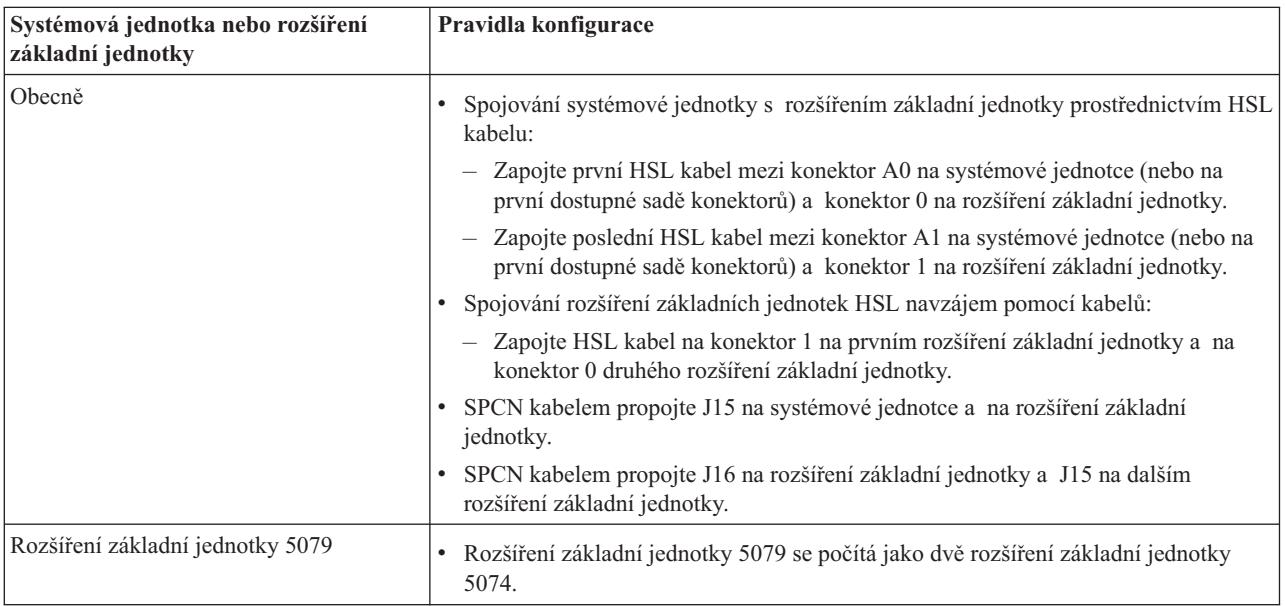

<span id="page-16-0"></span>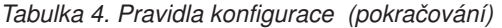

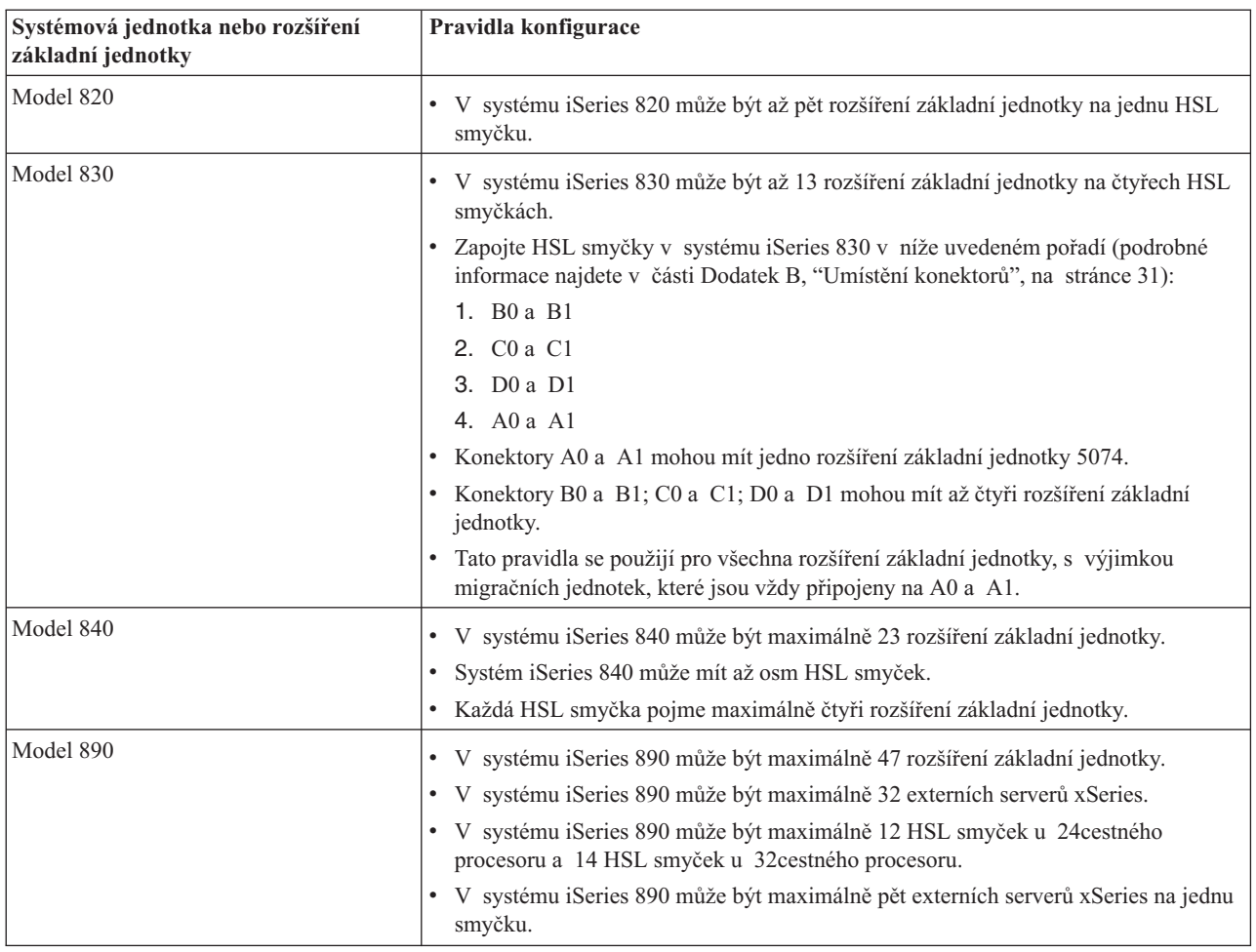

### **Vypínání systémové jednotky**

Před připojením nového rozšíření základní jednotky je nutné nejdříve systémovou jednotku vypnout. Postupujte podle níže uvedených kroků k vypnutí systémové jednotky.

- \_\_ 1. Zajistěte si nejnovější zálohu operačního systému a licencovaných programů. Pokud jste zálohovali operační systém a licencované programy v den, kdy jste naposledy aplikovali aktuální PTF, je taková záloha přijatelná.
- \_\_ 2. Pokud jste na systémové jednotce nainstalovali logické části, prostudujte si téma *Logické části* v rámci aplikace *iSeries Information Center*. V aplikaci *iSeries Information Center* najdete pokyny týkající se vypínání systému rozděleného na logické části.
- \_\_ 3. Zajistěte, aby byly všechny úlohy dokončeny.
- \_\_ 4. Jakmile jsou všechny úlohy dokončeny, napište na příkazovou řádku příkaz pwrdwnsys \*immed a stiskněte klávesu Enter.
- **Poznámka:** Jestliže se během instalace vyskytnou problémy, obraťte se na autorizovaného prodejce nebo servisního technika.
- \_\_ 5. Jakmile je systémová jednotka úplně vypnuta, vypněte všechny počítače a zařízení, jako například tiskárny a obrazovkové stanice, které jsou připojené k systémové jednotce.
- \_\_ 6. Odpojte všechny napájecí šňůry, jako například šňůry pro tiskárny, rozšíření základní jednotky a obrazovkové stanice, které jsou připojené k systémové jednotce.
- \_\_ 7. Vytáhněte napájecí šňůru systémové jednotky ze zásuvky.

Nastavujete-li rozšíření základní jednotky 5074, přejděte na část Kapitola 2, ["Nastavení](#page-18-0) rozšíření základní jednotky 5074", na [stránce](#page-18-0) 7.

Nastavujete-li rozšíření základní jednotky 5079, přejděte na část Kapitola 4, ["Nastavení](#page-26-0) rozšíření základní jednotky 5079", na [stránce](#page-26-0) 15.

## <span id="page-18-0"></span>**Kapitola 2. Nastavení rozšíření základní jednotky 5074**

Tato kapitola popisuje, jak nastavit rozšíření základní jednotky 5079. Nastavujete-li rozšíření základní jednotky 5079, přejděte na část Kapitola 4, ["Nastavení](#page-26-0) rozšíření základní jednotky 5079", na stránce 15.

Pokud jste dosud nevypnuli systémovou jednotku, přejděte na část "Vypínání [systémové](#page-16-0) jednotky" na stránce 5. Jakmile je systémová jednotka vypnuta, vraťte se zpět do této kapitoly.

#### **Odstranění krytů**

Viz Dodatek A, ["Odstranění](#page-38-0) zadního krytu", na stránce 27, potřebujete-li pomoc při odstraňování krytů rozšíření základní jednotky nebo systémové jednotky.

#### **Umístění konektorů**

Viz Dodatek B, "Umístění [konektorů",](#page-42-0) na stránce 31, potřebujete-li pomoc při hledání konektorů na rozšíření základní jednotky nebo na systémové jednotce.

#### **Systémy s migrační jednotkou nebo s rozšířením základní jednotky 9079**

Je-li součástí systémové jednotky i migrační jednotka nebo rozšíření základní jednotky 9079, přečtěte si dříve, než budete pokračovat, část Dodatek D, "Pokyny pro kabelové připojení u systémů s migrační [jednotkou](#page-52-0) nebo s [rozšířením](#page-52-0) základní jednotky 9079 a 9094", na stránce 41.

### **Připojení rozšíření základní jednotky 5074 přímo na systémovou jednotku**

Tato část popisuje způsob připojení rozšíření základní jednotky 5074 přímo k systémové jednotce. Pokud připojujete rozšíření základní jednotky 5074 do smyčky s ostatními rozšířeními základní jednotky, přeskočte tuto kapitolu a přejděte na část ["Připojení](#page-19-0) rozšíření základní jednotky 5074 k dalšímu rozšíření základní jednotky" na stránce 8.

**Poznámka:** Tato poznámka se vztahuje pouze na případ, kdy je systémovou jednotkou server 830. HSL smyčky připojte k systému iSeries 830 v následujícím pořadí:

- 1. B0 a B1
- 2. C0 a C1
- 3. D0 a D1
- 4. A0 a A1

HSL smyčky A0 a A1 spojte až poté, co jsou použity všechny ostatní tři HSL konektory.

Jestliže se během postupu setkáte s problémy, obraťte se na autorizovaného dealera nebo servisního technika.

- \_\_ 1. Vyhledejte dostupné HSL konektory na systémové jednotce.
	- \_\_ a. Odstraňte nebo otevřete zadní kryt systémové jednotky. Potřebujete-li získat nápovědu, prostudujte si část Dodatek A, ["Odstranění](#page-38-0) zadního krytu", na stránce 27.
	- \_\_ b. Vyhledejte první sadu nepoužitých HSL konektorů v zadní části systémové jednotky (viz [Dodatek](#page-42-0) B, "Umístění [konektorů",](#page-42-0) na stránce 31).

Obsahuje-li systémová jednotka pouze jednu sadu HSL konektorů, jsou označeny A0 a A1.

Má-li systémová jednotka více než jednu sadu HSL konektorů, je první sada označena A0 a A1. Zbývající HSL konektory jsou označeny v abecedním pořadí. Například, pokud máte 830, systémová jednotka obsahuje čtyři sady HSL konektorů. Jsou označeny A0 a A1, B0 a B1, C0 a C1 a D0 a D1. Nepoužité HSL konektory jsou zakryty kovovými svorkami. Před instalací HSL kabelů svorky vyjměte.

- \_\_ c. Sem napište, jaké HSL konektory jsou k dispozici: \_\_\_\_\_ , \_\_\_\_\_.
- <span id="page-19-0"></span>\_\_ 2. Připojte kabely k rozšíření základní jednotky 5074.
	- \_\_ a. Najděte HSL kabely, SPCN kabel a napájecí kabel, který je dodán společně s rozšířením základní jednotky.
	- \_\_ b. Na každý konec HSL kabelů připevněte štítek.
	- \_\_ c. Jeden HSL kabel označte na obou koncích 0.
	- \_\_ d. Druhý HSL kabel označte na obou koncích 1.
	- \_\_ e. Odstraňte zadní kryt rozšíření základní jednotky. Prostudujte si část Dodatek A, ["Odstranění](#page-38-0) zadního krytu", na [stránce](#page-38-0) 27, pokud potřebujete pomoc s odstraňováním krytu.
	- \_\_ f. Připojte HSL kabel označený 0 do HSL konektoru, který je na rozšíření základní jednotky 5074 označen 0.
	- \_\_ g. Připojte HSL kabel označený 1 do HSL konektoru, který je na rozšíření základní jednotky 5074 označen 1.
	- \_\_ h. Připojte SPCN kabel do konektoru J15 na rozšíření základní jednotky 5074.
	- \_\_ i. Připojte napájecí kabel. **Nezapojujte** jej do zásuvky.
	- \_\_ j. Uzavřete nebo nasaďte zadní kryt rozšíření základní jednotky 5074.
- \_\_ 3. Připojte kabely z rozšíření základní jednotky 5074 k systémové jednotce.
	- \_\_ a. Připojte HSL kabel, který je označen 0, k odpovídajícímu HSL konektoru, který jste nalezli v kroku 1c.
	- \_\_ b. Připojte HSL kabel, který je označen 1, k odpovídajícímu HSL konektoru, který jste vyhledali v kroku 1c.
	- \_\_ c. Připojte SPCN kabel, který vede od rozšíření základní jednotky, ke konektoru, který je označen J15.
- \_\_ 4. Pokud instalujete nový server s rozšířením základní jednotky, vraťte se zpět na téma*Pokyny pro kabelové připojení*.
- \_\_ 5. Přejděte na část Kapitola 5, ["Dokončení](#page-34-0) instalace", na stránce 23.

### **Připojení rozšíření základní jednotky 5074 k dalšímu rozšíření základní jednotky**

Tato část obsahuje pokyny pro připojení rozšíření základní jednotky 5074 do smyčky s dalšími rozšířeními základní jednotky. Rozšíření základní jednotky 5074 můžete připojit pouze k takovému rozšíření základní jednotky, které je vybaveno HSL hardwarem.

Tato část obsahuje tři samostatné procedury. Postupujte podle té procedury, která nejvíce odpovídá konfiguraci vašeho systému. Jednotlivé procedury najdete v níže uvedených částech:

- v "Připojení rozšíření základní jednotky 5074 na začátek smyčky".
- v ["Připojení](#page-21-0) rozšíření základní jednotky 5074 do středu smyčky" na stránce 10.
- v ["Připojení](#page-22-0) rozšíření základní jednotky 5074 na konec smyčky" na stránce 11.

#### **Poznámky:**

- 1. Následující ilustrace označují HSL konektory systémové jednotky jako 0 a 1. Tato označení představují, kterou sadou konektorů na systémové jednotce je připojena HSL smyčka (například B0 a B1).
- 2. Tyto procedury jsou především návodem. Některé kroky v následujících procedurách se mohou lišit v závislosti na počtu HSL konektorů, které jste si objednali. Ujistěte se, že postupujete podle pravidel konfigurace, které uvádí [Tabulka](#page-15-0) 4 na stránce 4.

### **Připojení rozšíření základní jednotky 5074 na začátek smyčky**

Tuto proceduru použijte k připojení rozšíření základní jednotky 5074 na první pozici ve smyčce rozšíření základní jednotky. V této proceduře připojíte rozšíření základní jednotky 5074 mezi systémovou jednotku a rozšíření základní jednotky, které se v současné době nachází na první pozici. Tyto pokyny odkazují na rozšíření základní jednotky, která

se v současné době nachází na první pozici jako jednotka X, jak ukazuje Obrázek 5 a Obrázek 6.

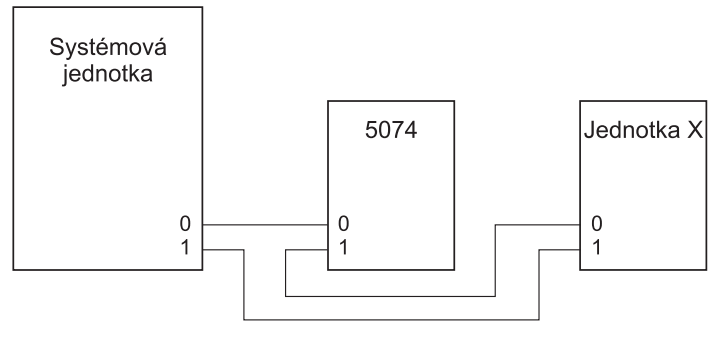

RZAQ6603-1

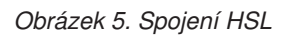

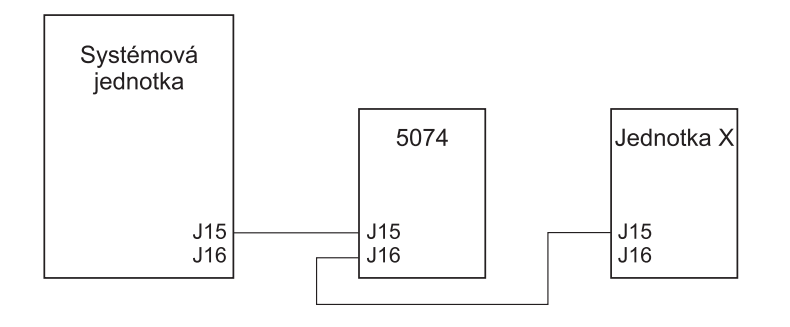

RZAQ6615-1

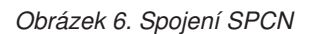

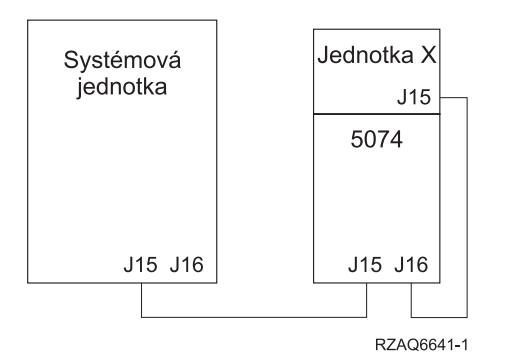

*Obrázek 7. Spojení rozšíření základní jednotky 5078*

- 1. Odstraňte nebo otevřete zadní kryt rozšíření základní jednotky 5074. Potřebujete-li získat nápovědu, prostudujte si část Dodatek A, ["Odstranění](#page-38-0) zadního krytu", na stránce 27.
- \_\_ 2. Připojte kabely k rozšíření základní jednotky 5074. Pokud nevíte, jak vyhledat konektory, prostudujte si část Dodatek B, "Umístění [konektorů",](#page-42-0) na stránce 31.
	- \_\_ a. Připojte nový HSL kabel k HSL konektoru 1.
	- \_\_ b. Připojte nový SPCN kabel ke konektoru J16.
	- \_\_ c. Připojte napájecí kabel. **Nezapojujte** jej do zásuvky.
	- 3. Odstraňte zadní kryt ze systémové jednotky.
- 4. Odstraňte zadní kryt z jednotky X.
- <span id="page-21-0"></span>5. U jednotky X odstraňte HSL kabel z HSL konektoru 0. Tento kabel je HSL kabelem, který prochází mezi jednotkou X a systémovou jednotkou.
- 6. U jednotky X odstraňte SPCN kabel z konektoru J15. Tento kabel je SPCN kabelem, který prochází mezi jednotkou X a systémovou jednotkou.
- \_\_ 7. Připojte HSL kabel ze systémové jednotky k HSL konektoru 0 na rozšíření základní jednotky 5074. Nyní by tento kabel měl procházet mezi systémovou jednotkou a rozšířením základní jednotky 5074.
- 8. Připojte SPCN kabel ze systémové jednotky k SPCN konektoru J15 na rozšíření základní jednotky 5074. Nyní by tento kabel měl procházet mezi systémovou jednotkou a rozšířením základní jednotky 5074.
- \_\_ 9. Připojte HSL kabel z HSL konektoru 1 na rozšíření základní jednotky 5074 k HSL konektoru na jednotce X. Nyní by měl kabel procházet mezi rozšířením základní jednotky 5074 a jednotkou X.
- \_\_ 10. Připojte SPCN kabel z konektoru J16 na rozšíření základní jednotky 5074 na konektor J15 na jednotce X. Nyní by měl kabel procházet mezi rozšířením základní jednotky 5074 a jednotkou X.
- \_\_ 11. Nainstalujte nebo uzavřete kryty na jednotce X, na rozšíření základní jednotky 5074 a na systémové jednotce.
- \_\_ 12. Přejděte na část Kapitola 5, ["Dokončení](#page-34-0) instalace", na stránce 23.

### **Připojení rozšíření základní jednotky 5074 do středu smyčky**

Tuto proceduru použijte v případě, že připojujete připojit rozšíření základní jednotky 5074 do středu smyčky. Jinými slovy, připojujete rozšíření základní jednotky 5074 mezi dvě další rozšíření základní jednotky. Tato rozšíření základní jednotky budou označena jako X a Y, jak ukazuje Obrázek 8 a Obrázek 9.

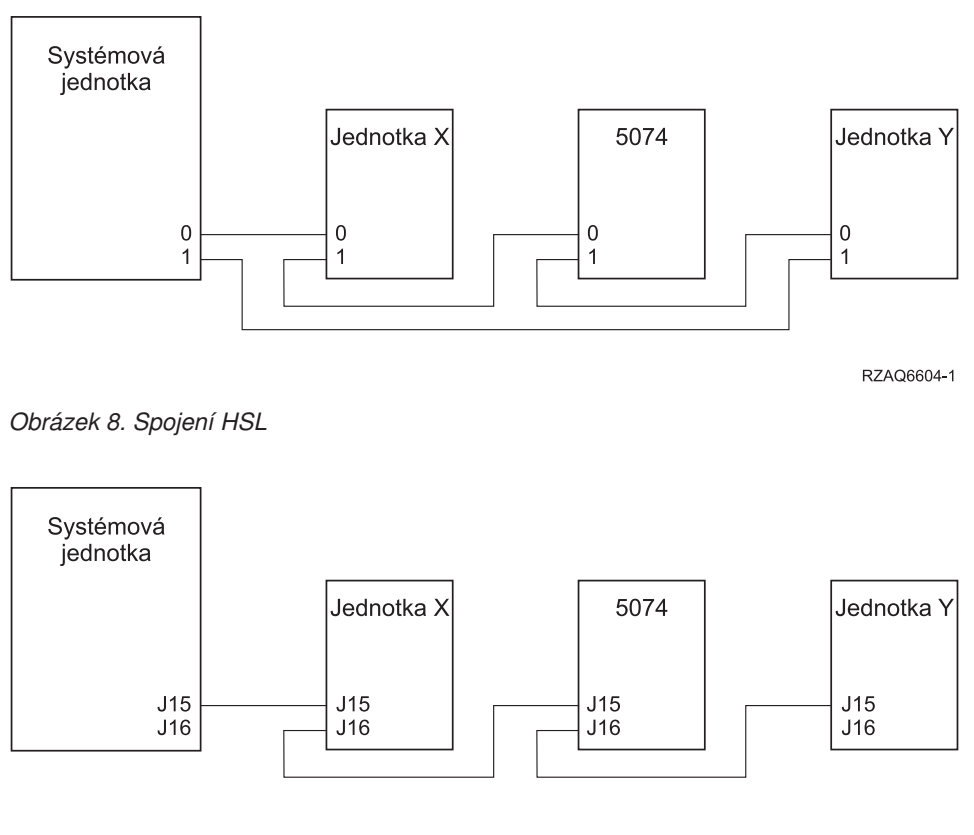

RZAQ6616-0

#### *Obrázek 9. Spojení SPCN*

- \_\_ 1. Odstraňte zadní kryt z jednotek X, Y a z rozšíření základní jednotky 5074. Potřebujete-li získat nápovědu, prostudujte si část Dodatek A, ["Odstranění](#page-38-0) zadního krytu", na stránce 27.
- 2. ,Na jednotce Y odpojte z konektoru J15 SPCN kabel.
- 3. Na jednotce Y odpojte z konektoru 0 HSL kabel.
- **10** Nastavení rozšíření základní jednotky 0578, 5074, 5078 nebo 5079 V5R3
- <span id="page-22-0"></span>\_\_ 4. Připojte kabely k rozšíření základní jednotky 5074. Pokud nevíte, jak vyhledat konektory, prostudujte si část Dodatek B, "Umístění [konektorů",](#page-42-0) na stránce 31.
	- \_\_ a. Připojte nový HSL kabel k HSL konektoru 1.
	- \_\_ b. Připojte nový SPCN kabel ke konektoru J16.
	- \_\_ c. Připojte napájecí kabel. **Nezapojujte** jej do zásuvky.
- \_\_ 5. Připojte HSL kabel z jednotky X na HSL konektor 0 na rozšíření základní jednotky 5074. Tento kabel nyní prochází mezi jednotkou X a rozšířením základní jednotky 5074.
- \_\_ 6. Připojte SPCN kabel z jednotky X k SPCN konektoru J15 na rozšíření základní jednotky 5074. Tento kabel nyní prochází mezi jednotkou X a rozšířením základní jednotky 5074.
- \_\_ 7. Připojte HSL kabel, který jste nainstalovali do konektoru 1 na rozšíření základní jednotky 5074 z rozšíření základní jednotky 5074 na konektor 0 na jednotce Y.
- 8. Připojte SPCN kabel, který jste instalovali do konektoru J16 na rozšíření základní jednotky 5074, do konektoru J15 na jednotce Y.
- \_\_ 9. Nainstalujte nebo uzavřete zadní kryt rozšíření základní jednotky 5074, jednotky X a jednotky Y.
- \_\_ 10. Přejděte na část Kapitola 5, ["Dokončení](#page-34-0) instalace", na stránce 23.

### **Připojení rozšíření základní jednotky 5074 na konec smyčky**

Tuto proceduru použijte k připojení rozšíření základní jednotky 5074 na poslední pozici ve smyčce rozšíření základní jednotky. V této proceduře připojíte rozšíření základní jednotky 5074 mezi systémovou jednotku a rozšíření základní jednotky, které se v současné době nachází na poslední pozici. Rozšíření základní jednotky, které se momentálně nachází na poslední pozici, se jmenuje jednotka Y, jak ukazuje Obrázek 10 a Obrázek 11.

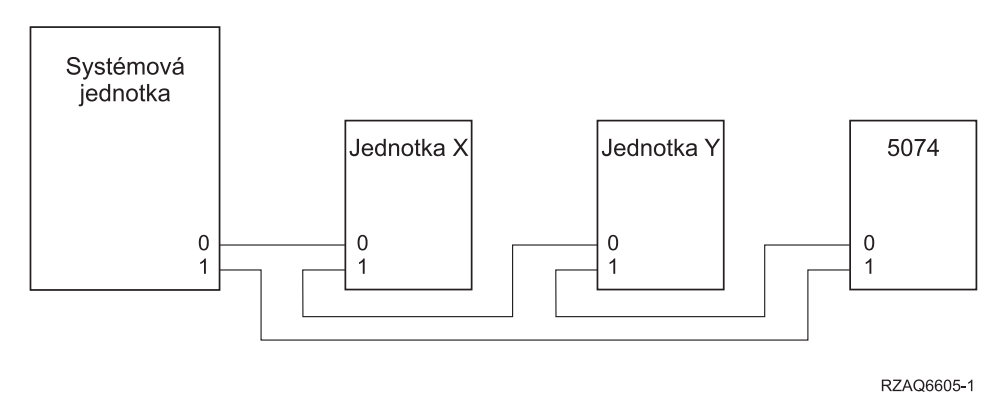

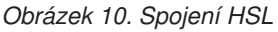

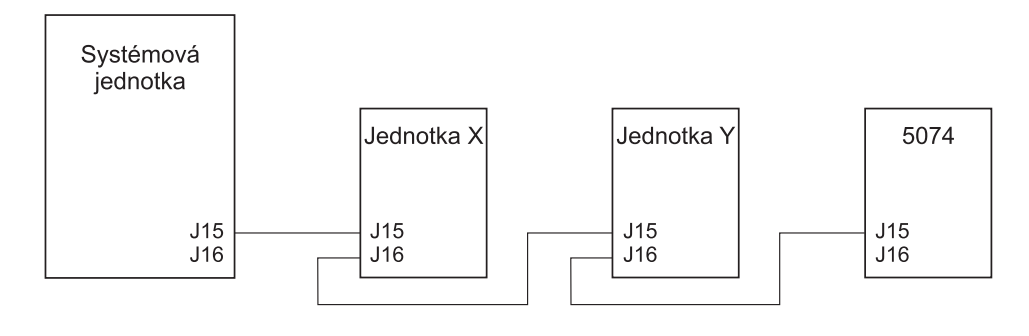

RZAQ6617-0

#### *Obrázek 11. Spojení SPCN*

1. Odstraňte nebo otevřete zadní kryt rozšíření základní jednotky 5074. Pokud nevíte, jak vyhledat konektory, prostudujte si část Dodatek A, ["Odstranění](#page-38-0) zadního krytu", na stránce 27.

- \_\_ 2. Připojte kabely k rozšíření základní jednotky 5074. Pokud nevíte, jak vyhledat konektory, prostudujte si část Dodatek B, "Umístění [konektorů",](#page-42-0) na stránce 31.
	- \_\_ a. Připojte nový HSL kabel k HSL konektoru 0.
	- \_\_ b. Připojte nový SPCN kabel ke konektoru J15.
	- \_\_ c. Připojte napájecí kabel. **Nezapojujte** jej do zásuvky.
- \_\_ 3. Odstraňte zadní kryt ze systémové jednotky.
- \_\_ 4. Odstraňte zadní kryt z jednotky Y.
- 5. U jednotky Y odstraňte HSL kabel z HSL konektoru 1. Tento kabel prochází mezi jednotkou Y a systémovou jednotkou.
- \_\_ 6. Připojte HSL kabel ze systémové jednotky k HSL konektoru 1 na rozšíření základní jednotky 5074.
- \_\_ 7. Připojte HSL kabel z HSL konektoru na rozšíření základní jednotky 5074 na HSL konektor 1 na jednotce Y.
- \_\_ 8. Připojte SPCN kabel z konektoru J16 na rozšíření základní jednotky 5074 na konektor J16 na jednotce Y.
- \_\_ 9. Nainstalujte nebo uzavřete kryty na jednotce Y, rozšíření základní jednotky 5074 a na systémové jednotce.
- \_\_ 10. Přejděte na část Kapitola 5, ["Dokončení](#page-34-0) instalace", na stránce 23.

## <span id="page-24-0"></span>**Kapitola 3. Nastavení rozšíření základní jednotky 0578**

Tato kapitola popisuje, jak nastavit rozšíření základní jednotky 0578.

Pokud jste dosud nevypnuli systémovou jednotku, přejděte na část "Vypínání [systémové](#page-16-0) jednotky" na stránce 5. Jakmile je systémová jednotka vypnuta, vraťte se zpět do této kapitoly.

#### **Odstranění krytů**

Viz Dodatek A, ["Odstranění](#page-38-0) zadního krytu", na stránce 27, potřebujete-li pomoc při odstraňování krytů rozšíření základní jednotky nebo systémové jednotky.

#### **Umístění konektorů**

Viz Dodatek B, "Umístění [konektorů",](#page-42-0) na stránce 31, potřebujete-li pomoc při hledání konektorů na rozšíření základní jednotky nebo na systémové jednotce.

#### **Systémy s migrační jednotkou nebo s rozšířením základní jednotky 9079**

Je-li součástí systémové jednotky i migrační jednotka nebo rozšíření základní jednotky 9079, přečtěte si dříve, než budete pokračovat, část Dodatek D, "Pokyny pro kabelové připojení u systémů s migrační [jednotkou](#page-52-0) nebo s [rozšířením](#page-52-0) základní jednotky 9079 a 9094", na stránce 41.

### **Připojení rozšíření základní jednotky 0578 přímo na systémovou jednotku**

Tato část popisuje způsob připojení rozšíření základní jednotky 0578 přímo k systémové jednotce.

Jestliže se během postupu setkáte s problémy, obraťte se na autorizovaného dealera nebo servisního technika.

1. Vyhledejte dostupné HSL konektory na systémové jednotce.

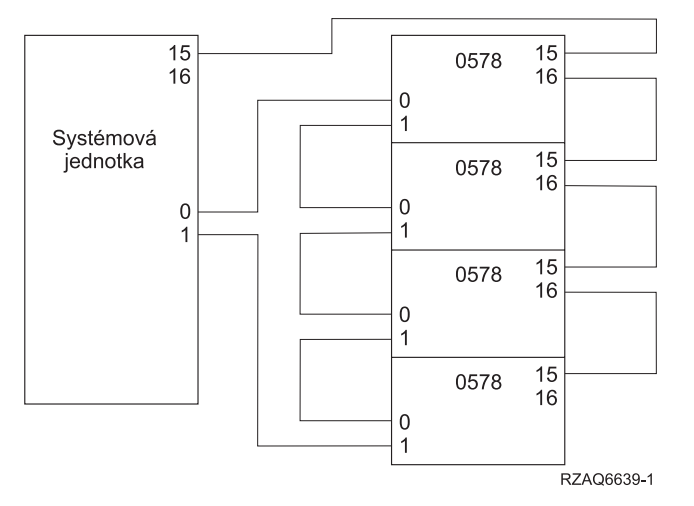

- \_\_ a. Odstraňte nebo otevřete zadní kryt systémové jednotky. Potřebujete-li získat nápovědu, prostudujte si část Dodatek A, ["Odstranění](#page-38-0) zadního krytu", na stránce 27.
- \_\_ b. Vyhledejte první sadu nepoužitých HSL konektorů v zadní části systémové jednotky (viz [Dodatek](#page-42-0) B, "Umístění [konektorů",](#page-42-0) na stránce 31).

Obsahuje-li systémová jednotka pouze jednu sadu HSL konektorů, jsou označeny A0 a A1.

Má-li systémová jednotka více než jednu sadu HSL konektorů, je první sada označena A0 a A1. Zbývající HSL konektory jsou označeny v abecedním pořadí. Například, pokud máte 830, systémová jednotka obsahuje čtyři sady HSL konektorů. Jsou označeny A0 a A1, B0 a B1, C0 a C1 a D0 a D1. Nepoužité HSL konektory jsou zakryty kovovými svorkami. Před instalací HSL kabelů svorky vyjměte.

- \_\_ c. Sem napište, jaké HSL konektory jsou k dispozici: \_\_\_\_\_ , \_\_\_\_\_.
- \_\_ 2. Připojte kabely k rozšíření základní jednotky 0578.
	- \_\_ a. Najděte HSL kabely, SPCN kabel a napájecí kabel, který je dodán společně s rozšířením základní jednotky.
	- \_\_ b. Na každý konec HSL kabelů připevněte štítek.
	- \_\_ c. Jeden HSL kabel označte na obou koncích 0.
	- \_\_ d. Druhý HSL kabel označte na obou koncích 1.
	- \_\_ e. Odstraňte zadní kryt rozšíření základní jednotky. Prostudujte si část Dodatek A, ["Odstranění](#page-38-0) zadního krytu", na [stránce](#page-38-0) 27, pokud potřebujete pomoc s odstraňováním krytu.
	- \_\_ f. Připojte HSL kabel označený 0 do HSL konektoru, který je na rozšíření základní jednotky 0578 označen  $\theta$ .
	- \_\_ g. Připojte HSL kabel označený 1 do HSL konektoru, který je na rozšíření základní jednotky 0578 označen 1.
	- \_\_ h. Připojte SPCN kabel do konektoru J15.
	- \_\_ i. Připojte napájecí kabel. **Nezapojujte** jej do zásuvky.
	- \_\_ j. Uzavřete nebo nasaďte zadní kryt rozšíření základní jednotky 0578.
- \_\_ 3. Připojte kabely z rozšíření základní jednotky 0578 k systémové jednotce.
	- \_\_ a. Připojte HSL kabel, který je označen 0, k odpovídajícímu HSL konektoru, který jste nalezli v kroku 1c.
	- \_\_ b. Připojte HSL kabel, který je označen 1, k odpovídajícímu HSL konektoru, který jste vyhledali v kroku 1c.
	- \_\_ c. Připojte SPCN kabel, který vede od rozšíření základní jednotky, ke konektoru, který je označen J15.
- \_\_ 4. Pokud instalujete nový server s rozšířením základní jednotky, vraťte se zpět na téma*Pokyny pro kabelové připojení*.
- \_\_ 5. Přejděte na část Kapitola 5, ["Dokončení](#page-34-0) instalace", na stránce 23.

## <span id="page-26-0"></span>**Kapitola 4. Nastavení rozšíření základní jednotky 5079**

Tato kapitola popisuje, jak nastavit rozšíření základní jednotky 5079. Nastavujete-li rozšíření základní jednotky 5079, přejděte na část Kapitola 2, ["Nastavení](#page-18-0) rozšíření základní jednotky 5074", na stránce 7.

Pokud jste dosud nevypnuli systémovou jednotku, přejděte na část "Vypínání [systémové](#page-16-0) jednotky" na stránce 5. Jakmile je systémová jednotka vypnuta, vraťte se zpět do této kapitoly.

#### **Odstranění krytů**

Část Dodatek A, ["Odstranění](#page-38-0) zadního krytu", na stránce 27můžete použít, pokud potřebujete pomoc při odstraňování krytů rozšíření základní jednotky nebo systémové jednotky.

#### **Umístění konektorů**

Viz Dodatek B, "Umístění [konektorů",](#page-42-0) na stránce 31, potřebujete-li pomoc při hledání konektorů na rozšíření základní jednotky nebo na systémové jednotce.

#### **Systémy s migrační jednotkou nebo s rozšířením základní jednotky 9079**

Je-li součástí systémové jednotky i migrační jednotka nebo rozšíření základní jednotky 9079, přečtěte si dříve, než budete pokračovat, část Dodatek D, "Pokyny pro kabelové připojení u systémů s migrační [jednotkou](#page-52-0) nebo s [rozšířením](#page-52-0) základní jednotky 9079 a 9094", na stránce 41.

### **Připojení rozšíření základní jednotky 5079 přímo na systémovou jednotku**

Prostřednictvím následující procedury je možné připojit rozšíření základní jednotky 5079 k systémové jednotce.

Rozšíření základní jednotky 5079 se skládá ze dvou nezávislých rozšířeních základní jednotky 5074 v jednom rámu. V této proceduře je horní rozšíření základní jednotky 5079 nazýváno **5079–002** a dolní rozšíření základní jednotky 5074 jako **5079–001**.

Máte-li k dispozici dostatečné množství HSL kabelů a HSL konektorů, můžete nastavit rozšíření základní jednotky 5079–002 a 5079–001 na systémovou jednotku prostřednictvím dvou nezávislých HSL smyček. Při nastavení každého rozšíření základní jednotky postupujte podle kroků uvedených v části ["Připojení](#page-18-0) rozšíření základní jednotky 5074 přímo na [systémovou](#page-18-0) jednotku" na stránce 7.

Dříve než začnete, si prostudujte [Obrázek](#page-27-0) 12 na stránce 16 a [Obrázek](#page-27-0) 13 na stránce 16.

- **Poznámka:** Tato poznámka se vztahuje pouze na případ, kdy je systémovou jednotkou server 830. HSL smyčky připojte k systému iSeries 830 v následujícím pořadí:
	- 1. B0 a B1
	- 2. C0 a C1
	- 3. D0 a D1
	- 4. A0 a A1

HSL smyčky A0 a A1 spojte až poté, co jsou použity všechny ostatní tři HSL konektory.

<span id="page-27-0"></span>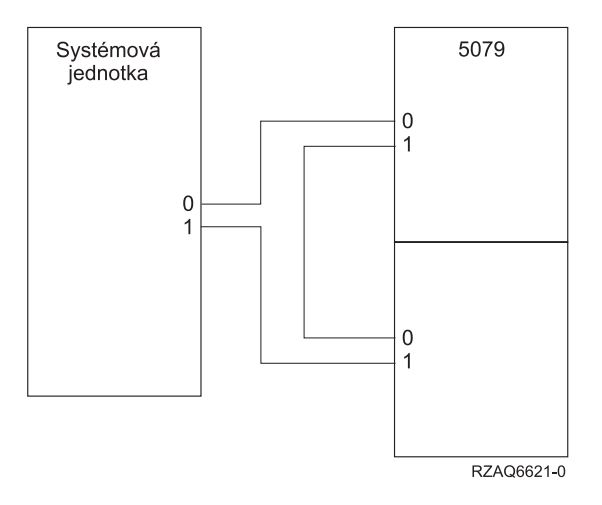

*Obrázek 12. Spojení HSL*

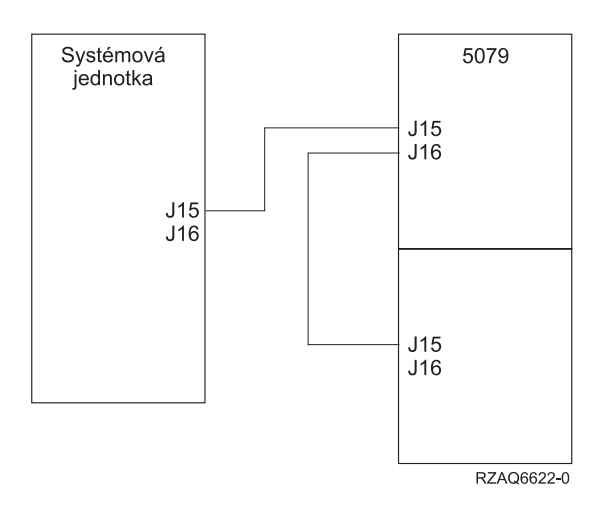

*Obrázek 13. Spojení SPCN*

- \_\_ 1. Najděte HSL kabely, SPCN kabel a napájecí kabel, který jste obdrželi spolu s rozšířením základní jednotky. K provedení této procedury budete potřebovat tři HSL kabely a dva SPCN kabely.
- \_\_ 2. Na každý konec kabelů připevněte štítek. Označte všechny kabely takto:
	- \_\_ a. Označte dva konce prvního kabelu 0.
	- \_\_ b. Označte jeden konec druhého kabelu 0 a druhý konec 1. Máte-li různé délky kabelů, tento kabel může být kratší.
	- \_\_ c. Označte dva konce třetího kabelu 1.
- 3. Vyhledejte dostupný HSL konektor na systémové jednotce.
	- \_\_ a. Odstraňte nebo otevřete zadní kryt systémové jednotky. Potřebujete-li získat nápovědu, prostudujte si část Dodatek A, ["Odstranění](#page-38-0) zadního krytu", na stránce 27.
	- \_\_ b. Vyhledejte první sadu nepoužitých HSL konektorů v zadní části systémové jednotky.

Obsahuje-li systémová jednotka pouze jednu sadu HSL konektorů, jsou označeny A0 a A1.

Má-li systémová jednotka více než jednu sadu HSL konektorů, je první sada označena A0 a A1. Zbývající HSL konektory jsou označeny v abecedním pořadí. Pokud máte např. systém iSeries 830, systémová jednotka obsahuje čtyři sady HSL konektorů. Konektory jsou označeny A0 a A1; B0 a B1; C0 a C1; D0 a D1.

\_\_ c. Sem napište, jaké HSL konektory jsou k dispozici: \_\_\_\_\_ , \_\_\_\_\_.

- <span id="page-28-0"></span>\_\_ 4. Připojte jeden konec HSL kabelu, který je označen 0, na oba konce HSL konektoru, který jste nalezli v kroku 3c na [stránce](#page-27-0) 16.
	- Například, pokud jsou další dostupné HSL konektory B0 a B1, zapojte HSL kabel do konektoru B0.
- \_\_ 5. Otevřete zadní kryt rozšíření základní jednotky 5079. Potřebujete-li získat nápovědu, prostudujte si část Dodatek A, ["Odstranění](#page-38-0) zadního krytu", na stránce 27.
- \_\_ 6. Na jednotce 5079–002 vyhledejte HSL konektory, které jsou označeny **0** a **1** (viz [Obrázek](#page-46-0) 27 na stránce 35).
- \_\_ 7. Na jednotku 5079–002 nainstalujte druhý konec HSL kabelu do konektoru, který je označen **0**.
- \_\_ 8. Na jednotku 5079–002 nainstalujte konec **1** na HSL kabelu označeném **1** a **0** do konektoru, který je označen **1**.
- \_\_ 9. Na jednotku 5079-001 nainstalujte druhý konec HSL kabelu do konektoru, který je označen **0**.
- \_\_ 10. Na jednotku 5079-001 nainstalujte jeden konec HSL kabelu, který je označen 1 na obou koncích, do HSL konektoru, který je označen **1**.
- \_\_ 11. Nainstalujte druhý konec HSL kabelu na druhý HSL konektor, který jste vyhledali v kroku 3c na [stránce](#page-27-0) 16. Například, pokud jsou další dostupné HSL konektory B0 a B1, zapojte HSL kabel do konektoru B1.
- \_\_ 12. Na systémové jednotce nainstalujte jeden konec SPCN kabelu na dostupný SPCN konektor. SPCN konektor je označen J15 nebo J16.
- 13. Utáhněte křídlaté šrouby.
- \_\_ 14. Na jednotku 5079–002 připojte druhý konec SPCN kabelu do SPCN konektoru, který je označen J15.
- \_\_ 15. Utáhněte křídlaté šrouby.
- \_\_ 16. Na jednotku 5079-002 připojte další SPCN kabel do SPCN konektoru, který je označen J16.
- 17. Utáhněte křídlaté šrouby.
- \_\_ 18. Na jednotku 5079-001 připojte druhý konec druhého SPCN kabelu do SPCN konektoru, který je označen J15.
- \_\_ 19. Utáhněte křídlaté šrouby.
- \_\_ 20. Na jednotku 5079 připevněte napájecí kabel do každého napájecího konektoru.
- 21. Nezapojujte jej do elektrické zásuvky.
- \_\_ 22. Přejděte na část Kapitola 5, ["Dokončení](#page-34-0) instalace", na stránce 23.

## **Připojení rozšíření základní jednotky 5079 k dalšímu rozšíření základní jednotky**

Tato část obsahuje pokyny pro připojení rozšíření základní jednotky 5079 do smyčky s dalšími rozšířeními základní jednotky. Rozšíření základní jednotky 5079 můžete připojit pouze k takovému rozšíření základní jednotky, které je vybaveno HSL hardwarem.

Rozšíření základní jednotky 5079 se skládá ze dvou nezávislých rozšířeních základní jednotky 5074 v jednom rámu. V této proceduře je horní rozšíření základní jednotky 5074 nazýváno **5079–002** a dolní rozšíření základní jednotky 5074 jako **5079–001**.

#### **Poznámky:**

- 1. Následující ilustrace označují HSL konektory systémové jednotky jako 0 a 1. Tato označení představují, kterou sadou konektorů na systémové jednotce je připojena HSL smyčka (například B0 a B1).
- 2. Tyto procedury jsou především návodem. Některé kroky v následujících procedurách se mohou lišit v závislosti na počtu HSL konektorů, které jste si objednali. Ujistěte se, že postupujete podle pravidel konfigurace, které uvádí [Tabulka](#page-15-0) 4 na stránce 4.

Tato část obsahuje tři samostatné procedury. Postupujte podle té procedury, která nejvíce odpovídá konfiguraci vašeho systému. Jednotlivé procedury najdete v níže uvedených částech:

- v ["Připojení](#page-29-0) rozšíření základní jednotky 5079 na začátek smyčky" na stránce 18.
- v ["Připojení](#page-30-0) rozšíření základní jednotky 5079 do středu smyčky" na stránce 19.
- v ["Připojení](#page-31-0) rozšíření základní jednotky 5079 na konec smyčky" na stránce 20.

## <span id="page-29-0"></span>**Připojení rozšíření základní jednotky 5079 na začátek smyčky**

Tuto proceduru použijte k připojení rozšíření základní jednotky 5079 na první pozici ve smyčce rozšíření základní jednotky. V této proceduře připojíte rozšíření základní jednotky 5079 mezi systémovou jednotku a rozšíření základní jednotky, které se v současné době nachází na první pozici.

Tyto pokyny odkazují na rozšíření základní jednotky, která se v současné době nachází na první pozici jako jednotka X, jak ukazuje Obrázek 14 a Obrázek 15.

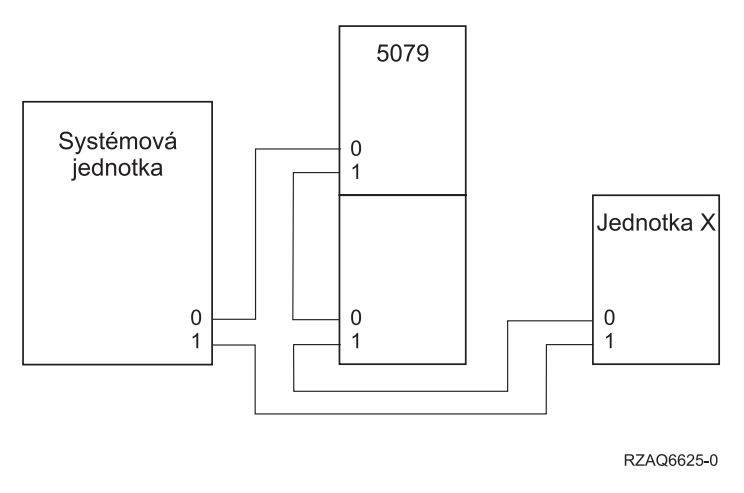

*Obrázek 14. Spojení HSL*

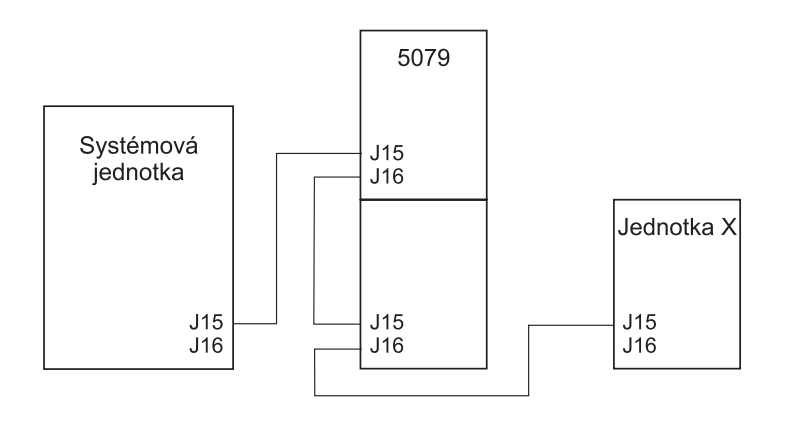

RZAQ6626-0

#### *Obrázek 15. Spojení SPCN*

- \_\_ 1. Otevřete zadní kryt rozšíření základní jednotky 5079. Potřebujete-li získat nápovědu, prostudujte si část Dodatek A, ["Odstranění](#page-38-0) zadního krytu", na stránce 27.
- \_\_ 2. Připojte kabely k rozšíření základní jednotky 5079–002 (horní jednotka). Pokud nevíte, jak vyhledat konektory, prostudujte si část Dodatek B, "Umístění [konektorů",](#page-42-0) na stránce 31.
	- \_\_ a. Připojte nový HSL kabel do HSL konektoru 1. Máte-li různé délky kabelů, tento kabel může být kratší.
	- \_\_ b. Připojte nový SPCN kabel ke konektoru J16.
	- \_\_ c. Připojte napájecí kabel. **Nezapojujte** jej do zásuvky. Mají-li napájecí kabely rozšíření základní jednotky 5079 dvě různé délky, připojte delší kabel k rozšíření základní jednotky 5079–002.
- 3. Připojte kabely k rozšíření základní jednotky 5079–001 (spodní jednotka).
	- \_\_ a. Připojte HSL kabel, který jste instalovali v kroku 2a, do HSL konektoru 0.
	- \_\_ b. Připojte další HSL kabel do HSL konektoru 1.
- <span id="page-30-0"></span>\_\_ c. Připojte SPCN kabel, který jste instalovali v kroku 2b na [stránce](#page-29-0) 18, do SPCN konektoru J15.
- \_\_ d. Připojte další SPCN kabel do konektoru J15.
- \_\_ e. Připojte napájecí kabel. **Nezapojujte** jej do zásuvky. Mají-li napájecí kabely rozšíření základní jednotky 5079 dvě různé délky, připojte kratší kabel k rozšíření základní jednotky 5079–001.
- 4. Odstraňte nebo otevřete zadní kryt systémové jednotky.
- 5. Odstraňte nebo otevřete zadní kryt jednotky X.
- 6. U jednotky X odstraňte HSL kabel z HSL konektoru 0. Tento kabel je HSL kabelem, který prochází mezi jednotkou X a systémovou jednotkou.
- \_\_ 7. U jednotky X odstraňte SPCN kabel z konektoru J15. Tento kabel je SPCN kabelem, který prochází mezi jednotkou X a systémovou jednotkou.
- 8. Připojte HSL kabel ze systémové jednotky do HSL konektoru 0 na rozšíření základní jednotky 5079–002. Nyní by tento kabel měl procházet mezi systémovou jednotkou a rozšířením základní jednotky 5079–002.
- \_\_ 9. Připojte SPCN kabel ze systémové jednotky do SPCN konektoru J15 na rozšíření základní jednotky 5079–002. Nyní by tento kabel měl procházet mezi systémovou jednotkou a rozšířením základní jednotky 5079–002.
- \_\_ 10. Připojte HSL kabel z rozšíření základní jednotky 5079–001 HSL konektoru 1 do HSL konektoru 0 na jednotce X. Nyní by tento kabel měl procházet mezi rozšířením základní jednotky 5079–001 a jednotkou X.
- \_\_ 11. Připojte SPCN kabel z rozšíření základní jednotky 5079–001 HSL konektoru J16 do HSL konektoru J15 na jednotce X. Nyní by tento kabel měl procházet mezi rozšířením základní jednotky 5079–001 a jednotkou X.
- \_\_ 12. Nainstalujte kryty na jednotku X, na rozšíření základní jednotky 5079 a systémovou jednotku.
- \_\_ 13. Přejděte na část Kapitola 5, ["Dokončení](#page-34-0) instalace", na stránce 23.

### **Připojení rozšíření základní jednotky 5079 do středu smyčky**

Tuto proceduru použijte v případě, že připojujete rozšíření základní jednotky 5079 do středu smyčky. Jinými slovy, připojujete rozšíření základní jednotky 5079 mezi dvě další rozšíření základní jednotky. Tato rozšíření základní jednotky budou označena jako X a Y, jak ukazuje [Obrázek](#page-21-0) 8 na stránce 10 a [Obrázek](#page-31-0) 17 na stránce 20.

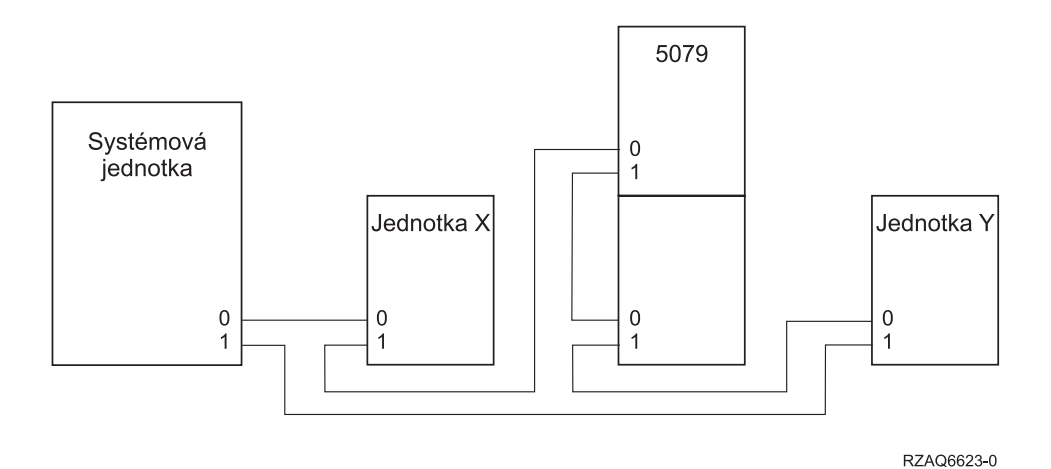

*Obrázek 16. Spojení HSL*

<span id="page-31-0"></span>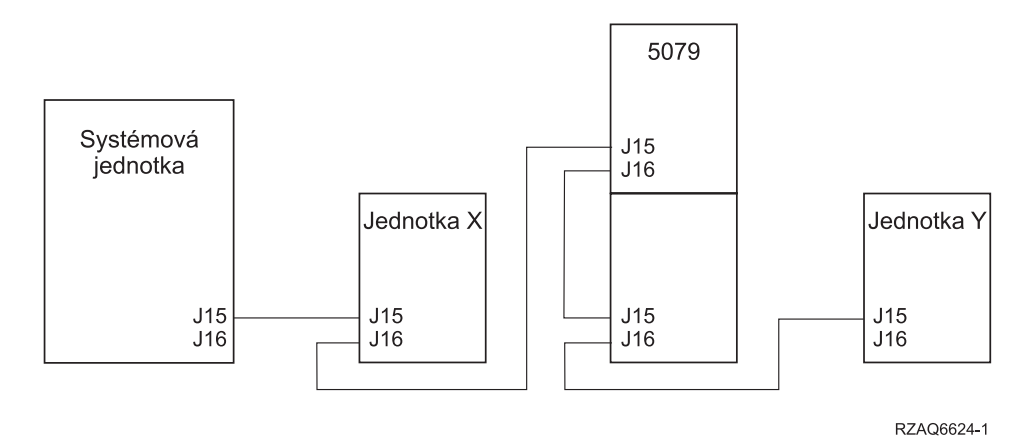

*Obrázek 17. Spojení SPCN*

- 1. Odstraňte nebo otevřete zadní kryt jednotky X a Y. Jestliže potřebujete nápovědu, prostudujte si část Dodatek A, ["Odstranění](#page-38-0) zadního krytu", na stránce 27.
- \_\_ 2. ,Na jednotce Y odpojte z konektoru J15 SPCN kabel. Pokud nevíte, jak vyhledat konektory, prostudujte si část Dodatek B, "Umístění [konektorů",](#page-42-0) na stránce 31.
- 3. Na jednotce Y odpojte z konektoru 0 HSL kabel.
- 4. Otevřete zadní kryt rozšíření základní jednotky 5079.
- 5. Připojte kabely k rozšíření základní jednotky 5079–002 (horní jednotka).
	- \_\_ a. Připojte nový HSL kabel do HSL konektoru 1. Máte-li různé délky kabelů, tento kabel může být kratší.
	- \_\_ b. Připojte nový SPCN kabel ke konektoru J16.
	- \_\_ c. Připojte napájecí kabel. **Nezapojujte** jej do zásuvky. Mají-li napájecí kabely rozšíření základní jednotky 5079 dvě různé délky, připojte delší kabel k rozšíření základní jednotky 5079–002.
- 6. Připojte kabely k rozšíření základní jednotky 5079–001 (spodní jednotka).
	- \_\_ a. Připojte HSL kabel, který jste instalovali v kroku 5a, do HSL konektoru 0.
	- \_\_ b. Připojte nový HSL kabel k HSL konektoru 1.
	- \_\_ c. Připojte SPCN kabel, který jste instalovali v kroku 5b, do konektoru J15.
	- \_\_ d. Připojte nový SPCN kabel ke konektoru J16.
	- \_\_ e. Připojte napájecí kabel. **Nezapojujte** jej do zásuvky. Mají-li napájecí kabely rozšíření základní jednotky 5079 dvě různé délky, připojte kratší kabel k rozšíření základní jednotky 5079–001.
- \_\_ 7. Připojte HSL kabel z jednotky X do HSL konektoru 0 na rozšíření základní jednotky 5079–002. Tento kabel nyní prochází mezi jednotkou X a rozšířením základní jednotky 5079–002.
- 8. Připojte SPCN kabel z jednotky X na SPCN konektor J15 na rozšíření základní jednotky 5079–002. Tento kabel nyní prochází mezi jednotkou X a rozšířením základní jednotky 5079–002.
- \_\_ 9. Připojte HSL kabel z HSL konektoru 1 na rozšíření základní jednotky 5079–001 do HSL konektoru 0 na jednotce Y.
- \_\_ 10. Připojte SPCN kabel z konektoru J16 na rozšíření základní jednotky 5079–001 do konektoru J15 na jednotce Y.
- \_\_ 11. Nainstalujte nebo uzavřete zadní kryt rozšíření základní jednotky 5079, jednotky X a jednotky Y.
- \_\_ 12. Přejděte na část Kapitola 5, ["Dokončení](#page-34-0) instalace", na stránce 23.

## **Připojení rozšíření základní jednotky 5079 na konec smyčky**

Tuto proceduru použijte k připojení rozšíření základní jednotky 5079 na poslední pozici ve smyčce rozšíření základní jednotky. V této proceduře připojíte rozšíření základní jednotky 5079 mezi systémovou jednotku a rozšíření základní jednotky, které se v současné době nachází na poslední pozici. Tyto pokyny odkazují na rozšíření základní jednotky,

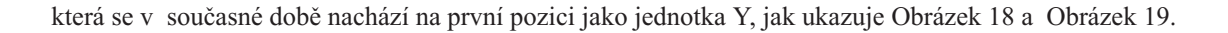

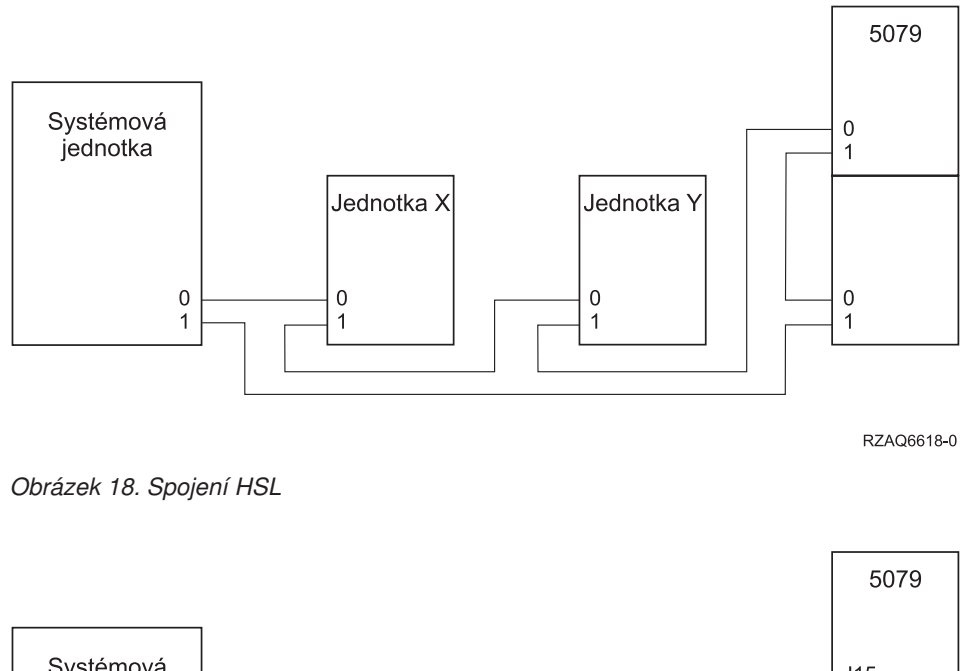

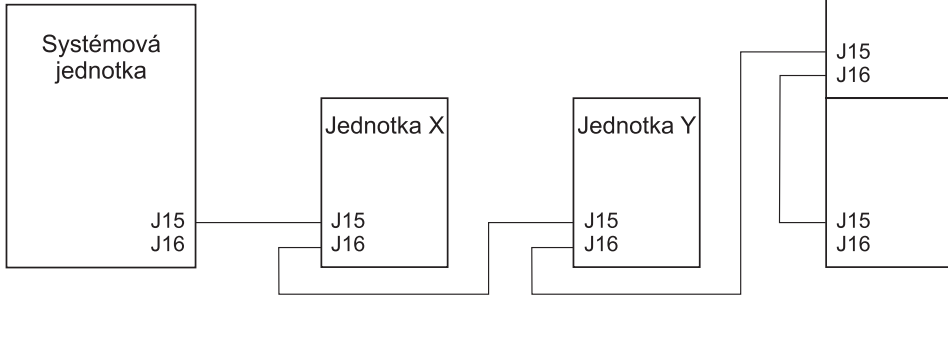

RZAQ6619-0

#### *Obrázek 19. Spojení SPCN*

- \_\_ 1. Otevřete zadní kryt rozšíření základní jednotky 5079. Potřebujete-li získat nápovědu, prostudujte si část Dodatek A, ["Odstranění](#page-38-0) zadního krytu", na stránce 27.
- \_\_ 2. Připojte kabely k rozšíření základní jednotky 5079–002 (horní jednotka). Pokud nevíte, jak vyhledat konektory, prostudujte si část Dodatek B, "Umístění [konektorů",](#page-42-0) na stránce 31.
	- \_\_ a. Připojte nový HSL kabel k HSL konektoru 0.
	- \_\_ b. Připojte nový HSL kabel do HSL konektoru 1. Máte-li různé délky kabelů, tento kabel může být kratší.
	- \_\_ c. Připojte nový SPCN kabel ke konektoru J15.
	- \_\_ d. Připojte nový SPCN kabel ke konektoru J16.
	- \_\_ e. Připojte napájecí kabel. **Nezapojujte** jej do zásuvky. Mají-li napájecí kabely rozšíření základní jednotky 5079 dvě různé délky, připojte delší kabel k rozšíření základní jednotky 5079–002.
- 3. Připojte kabely k rozšíření základní jednotky 5079–001 (spodní jednotka).
	- \_\_ a. Připojte HSL kabel, který jste instalovali v kroku 2b, do HSL konektoru 0.
	- \_\_ b. Připojte SPCN kabel, který jste instalovali v kroku 2d, do konektoru J15.
	- \_\_ c. Připojte napájecí kabel. **Nezapojujte** jej do zásuvky. Mají-li napájecí kabely rozšíření základní jednotky 5079 dvě různé délky, připojte kratší kabel k rozšíření základní jednotky 5079–001.
- 4. Odstraňte nebo otevřete zadní kryt systémové jednotky.
- \_\_ 5. Odstraňte nebo otevřete zadní kryt jednotky Y.
- \_\_ 6. U jednotky Y odstraňte HSL kabel z HSL konektoru 1. Tento kabel prochází mezi jednotkou Y a systémovou jednotkou.
- \_\_ 7. Připojte HSL kabel ze systémové jednotky do HSL konektoru 1 na rozšíření základní jednotky 5079–001.
- \_\_ 8. Připojte HSL kabel z HSL konektoru 0 na rozšíření základní jednotky 5079–002 do HSL konektoru 1 na jednotce Y.
- 9. Připojte SPCN kabel z konektoru J15 na rozšíření základní jednotky 5079–002 do konektoru J16 na jednotce Y.
- \_\_ 10. Nainstalujte nebo uzavřete kryty na jednotce Y, rozšíření základní jednotky 5079 a na systémové jednotce.
- \_\_ 11. Přejděte na část Kapitola 5, ["Dokončení](#page-34-0) instalace", na stránce 23.

## <span id="page-34-0"></span>**Kapitola 5. Dokončení instalace**

Provedením následujících kroků dokončíte instalaci:

- \_\_ 1. Ujistěte se, že jste znovu nainstalovali všechny kryty u následujících systémových komponent:
	- \_\_ a. Systémová jednotka.
	- \_\_ b. Všechna systémová rozšíření základní jednotky.

#### **NEBEZPEČÍ**

**Nesprávně zapojená elektrická zásuvka může přivést na kovové části systému nebo na produkty, které jsou k systému připojeny, životu nebezpečné napětí. Zákazník je v rámci prevence úrazu elektrickým proudem odpovědný za řádné zapojení zásuvky včetně ochranného vodiče. (RSFTD201)**

- **Poznámka:** Zapojíte-li napájecí šňůru systémové jednotky do zásuvky, mohou se spustit ventilátory a zobrazí se referenční kód. Tyto operace jsou normální. Neznamená to, že systém provádí zavedení inicializačního programu (IPL).
- \_\_ 2. Do elektrických zásuvek zapojte napájecí šňůry následujících systémových komponent:
	- \_\_ a. Systémové jednotky.
	- \_\_ b. Všechna rozšíření základní jednotky připojená k systému.
	- \_\_ c. Konzole systémové jednotky.
	- \_\_ d. Systémové tiskárny.
- \_\_ 3. Prostřednictvím příslušných tlačítek spusťte každou z níže uvedených systémových komponent:
	- \_\_ a. Systémovou tiskárnu (je-li nějaká).
	- \_\_ b. Konzoli řízení systému.
- \_\_ 4. Podívejte se na displej Function/Data na ovládacím panelu. Potřebujete-li získat informace o ovládacím panelu, prostudujte si část Dodatek C, "Ovládací panel [systémové](#page-50-0) jednotky", na stránce 39.
- \_\_ 5. Objevuje se na displeji Function/Data **01 B V=S** a je tlačítko OK prosvětlené?

**Poznámka:** Používáte-li vzdálený ovládací panel produktu Operations Console, možná bude nutné klepnout na klávesu Enter za účelem ověření rychlosti IPL.

- **Ano Ne**
- **↓** Postupujte takto:
	- \_\_ a. Stiskněte tlačítko pro volbu režimu tolikrát, dokud se nerozsvítí indikátor (malá ručička) manuálního režimu.
	- \_\_ b. Tiskněte výběrové tlačítko pro nárůst/snížení, dokud se na displeji Function/Data neobjeví **02**.
	- \_\_ c. Stiskněte tlačítko Enter na ovládacím panelu.
	- \_\_ d. Tiskněte tlačítko pro nárůst/snížení, dokud se na displeji Function/Data neobjeví **B**.
	- e. Stiskněte tlačítko Enter na ovládacím panelu.
	- \_\_ f. Stiskněte tlačítko pro nárůst/snížení tolikrát, dokud se na displeji Function/Data nezobrazí **S**.
	- \_\_ g. Stiskněte tlačítko Enter na ovládacím panelu.
	- \_\_ h. Stiskněte tlačítko pro volbu režimu tolikrát, dokud se nerozsvítí indikátor ( **OK**).
	- \_\_ i. Tiskněte tlačítko pro nárůst/snížení, dokud se na displeji Function/Data neobjeví **01**.
	- \_\_ j. Stiskněte tlačítko Enter na ovládacím panelu.

Na displeji Function/Data by se mělo zobrazit **01 B S** a tlačítko OK by mělo být prosvětlené. Není-li tomu tak, opakujte kroky 5a až 5i.

#### \_\_ k. Přejděte na krok 6.

\_\_ 6. Zapněte systémovou jednotku stisknutím bílého tlačítka.

**Poznámka:** Čas potřebný pro dokončení celého IPL se různí v závislosti na modelu a konfiguraci.

- \_\_ 7. Přihlašte se do systémové jednotky. Zajistěte, abyste měli oprávnění pro servisní nástroje.
- \_\_ 8. Přejděte na část Kapitola 6, "Ověření nové [konfigurace",](#page-36-0) na stránce 25.

## <span id="page-36-0"></span>**Kapitola 6. Ověření nové konfigurace**

Novou konfiguraci můžete ověřit provedením následujících kroků:

- \_\_ 1. Na příkazové řádce napište **strsst**. Stiskněte klávesu Enter.
- \_\_ 2. Zadejte své **ID a heslo uživatele servisních nástrojů** na obrazovce *System Service Tools (SST) Sign On*. Stiskněte klávesu Enter.
- \_\_ 3. Vyberte volbu **Start a service tool** na obrazovce *Start a Service Tools* a stiskněte klávesu Enter.
- \_\_ 4. Vyberte volbu **Hardware service manager** na obrazovce *Start a Service Tool*. Stiskněte klávesu Enter.
- \_\_ 5. Vyberte volbu **Packaging hardware resources (system, frames, cards...)** na obrazovce *Hardware Service Manager*.

Stiskněte klávesu Enter.

V seznamu se objeví nové rozšíření základní jednotky 0578, 5074, 5078 nebo 5079. Sem zapište ID rámce a jméno prostředku:<br>
, pokud se rozšíření základní jednotky na seznamu neobjevilo, je nutné provést ověření instalace prostřednictvím následujících kroků:

- \_\_ a. Ujistěte se, že je rozšíření základní jednotky pod napětím.
- \_\_ b. Ujistěte se, že jste správně nainstalovali kabely. Viz Kapitola 2, ["Nastavení](#page-18-0) rozšíření základní jednotky 5074", na [stránce](#page-18-0) 7, Kapitola 3, ["Nastavení](#page-24-0) rozšíření základní jednotky 0578", na stránce 13 nebo Kapitola 4, ["Nastavení](#page-26-0) rozšíření základní jednotky 5079", na stránce 15.
- 6. U nového rozšíření základní jednotky lze ověřit data VPD (vital product data):
	- \_\_ a. Stisknutím klávesy F3 se vraťte na obrazovku *Hardware Service Manager*.
	- \_\_ b. Na obrazovce *Hardware Service Manager* vyberte volbu **System power control network (SPCN)**.
	- \_\_ c. Stiskněte dvakrát klávesu Enter.
	- \_\_ d. Chcete-li aktualizovat VPD, postupujte takto:
		- 1) Pokud jste instalovali rozšíření základní jednotky 5079, musíte nalézt ID rámce jak pro rozšíření základní jednotky 5079–002, tak i pro rozšíření základní jednotky 5079–001 a sériové číslo systému.
		- 2) ID rámce můžete také nalézt na displeji rozšíření základní jednotky. Pokud je ID rámce rozšíření základní jednotky 5079–002 (horní jednotka) 4, zobrazí se na displeji \*04.
	- \_\_ e. Zadejte **3** (*Zapsání VPD* ) pro rozšíření základní jednotky. Stiskněte klávesu Enter.

**Příklad:** Pokud je ID rámce rozšíření základní jednotky 2, zadejte volbu **3**, jak je uvedeno v příkladu níže. Použijte ID rámu s hodnotou **0** v poli *Unit*.

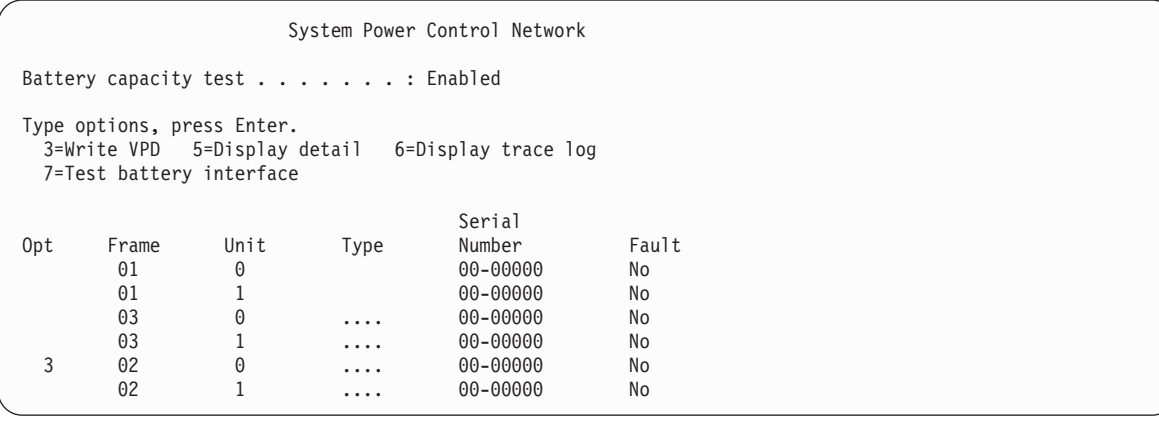

\_\_ f. Na obrazovce *Write Vital Product Data (VPD)* zadejte následující informace:

- \_\_ 1) Do pole *Type* napište **0578, 5074, 5078** nebo **5079**.
- \_\_ 2) Do pole *Model* napište **001**. Máte-li rozšíření základní jednotky 5079, zadejte **001** pro rozšíření základní jednotky 5079–001 (spodní jednotka) nebo **002** pro rozšíření základní jednotky 5079–002 (horní jednotka).
- \_\_ 3) Do pole *Serial Number* napište sériové číslo (umístěné na štítku centrálního panelu).
- \_\_ g. Stiskněte klávesu Enter.

Zobrazí se zpráva: Vital product data has been successfully written.

- \_\_ 7. Stisknutím klávesy F3 se vraťte na obrazovku *Hardware Service Manager*.
- \_\_ 8. Na obrazovce *Hardware Service Manager* stiskněte klávesu F6 (Tisk konfigurace). Tím vytisknete seznam s konfigurací.
- 9. Konfigurační seznam vložte do této publikace, abyste jej mohli použít v budoucnu.
- \_\_ 10. Chcete-li se vrátit do hlavního menu, stiskněte dvakrát klávesu F3 (Konec) a stiskněte klávesu Enter.

## <span id="page-38-0"></span>**Dodatek A. Odstranění zadního krytu**

## **Zadní kryt systémové jednotky 5075 a 820**

Zadní kryt systémové jednotky odstraníte tak, že jej uchopíte za horní rohy a vytáhnete směrem k sobě.

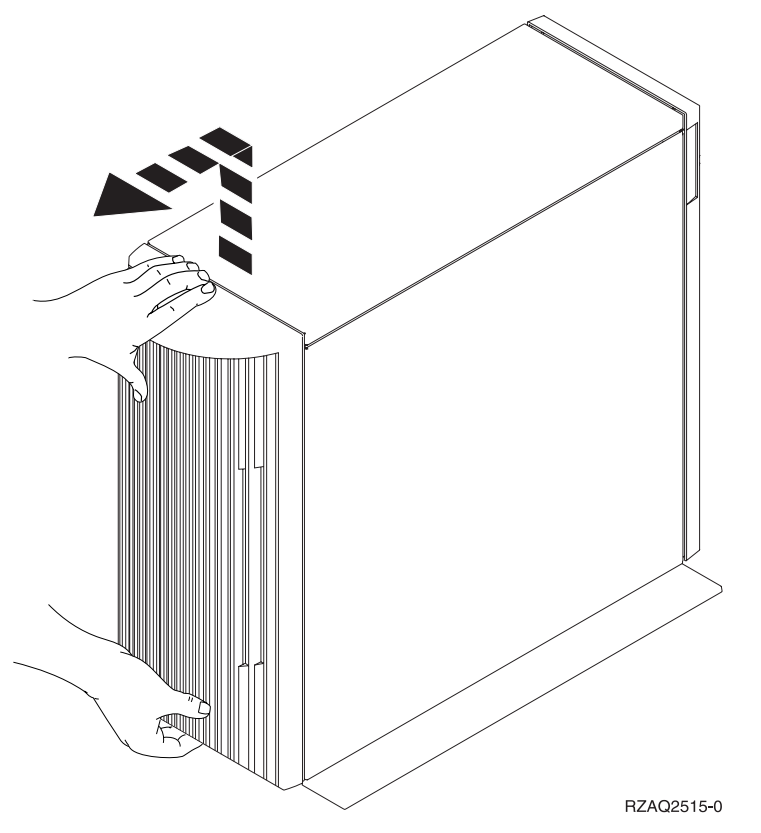

*Obrázek 20. Odstranění zadního krytu systémové jednotky 5075 a 820*

### **Zadní kryt rozšíření základní jednotky 5074, 830 a 890**

- 1. K otevření zadního krytu rozšíření základní jednotky použijte západku A.
- 2. Je-li třeba, použijte k odstranění zadního krytu západku B.

**Poznámka:** Zadní kryty pro rozšíření základní jednotky 5074 a 830 nevypadají stejně. Nicméně postup k jejich otevření je stejný.

<span id="page-39-0"></span>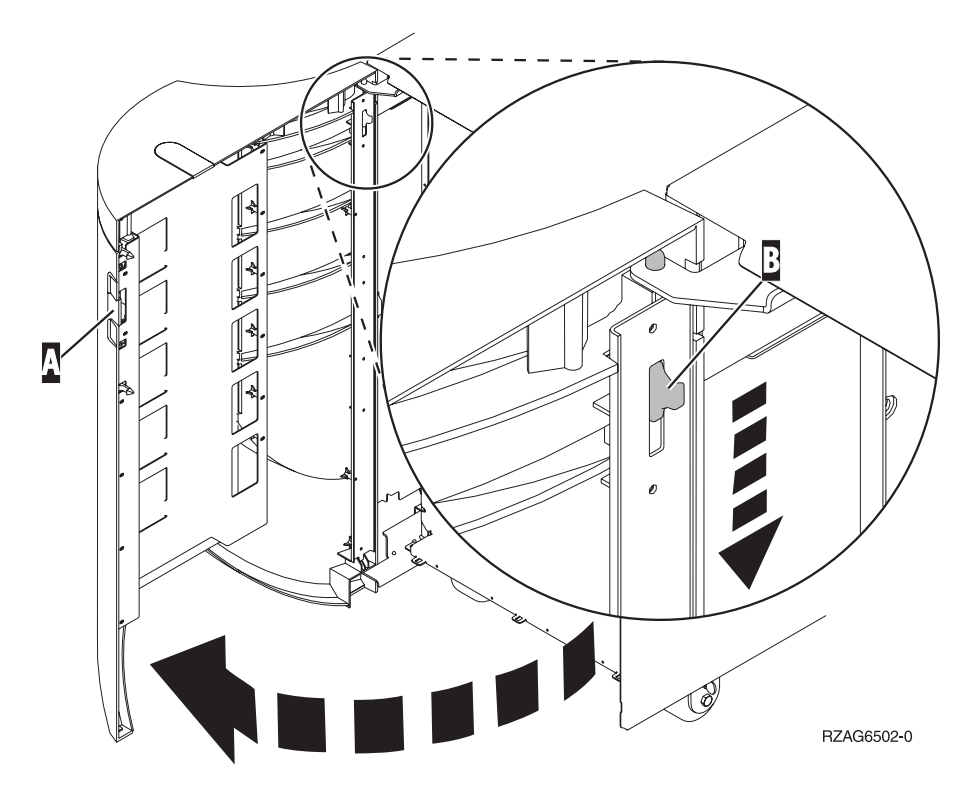

*Obrázek 21. Odstranění zadního krytu rozšíření základní jednotky 5074 a 830*

## **Zadní kryt rozšíření základní jednotky 5079 a 840**

Zadní kryt na rozšíření základní jednotky 5079 otevřete stisknutím západky A.

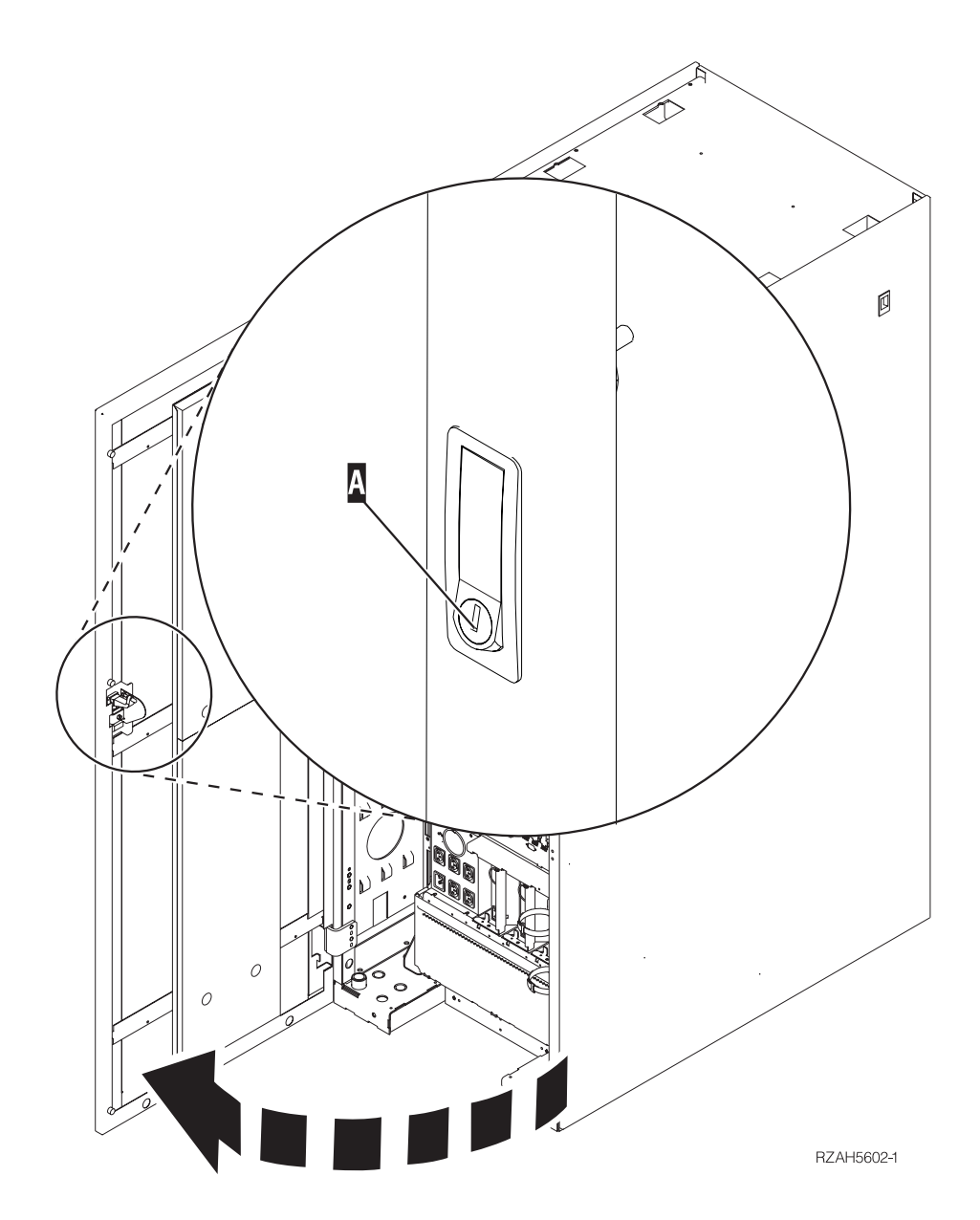

*Obrázek 22. Otevření zadního krytu rozšíření základní jednotky 5079 a 840*

## <span id="page-41-0"></span>**Přístup k jednotkám instalovaných ve stojanu**

1. Postavte se k zadní části stojanu, stiskněte západku A a otevřete zadní dvířka stojanu.

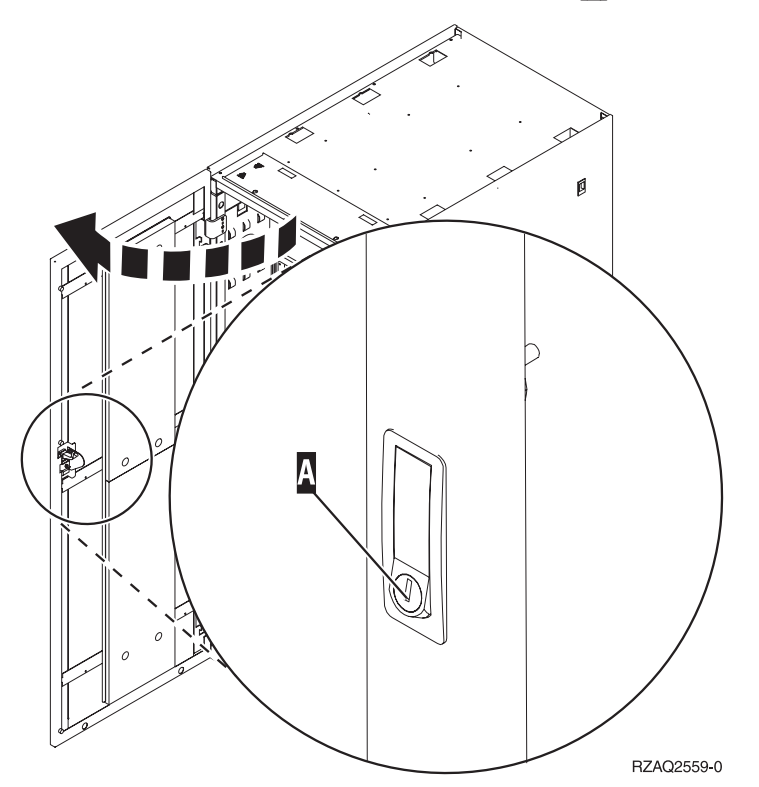

## <span id="page-42-0"></span>**Dodatek B. Umístění konektorů**

## **Umístění konektorů 820 HSL**

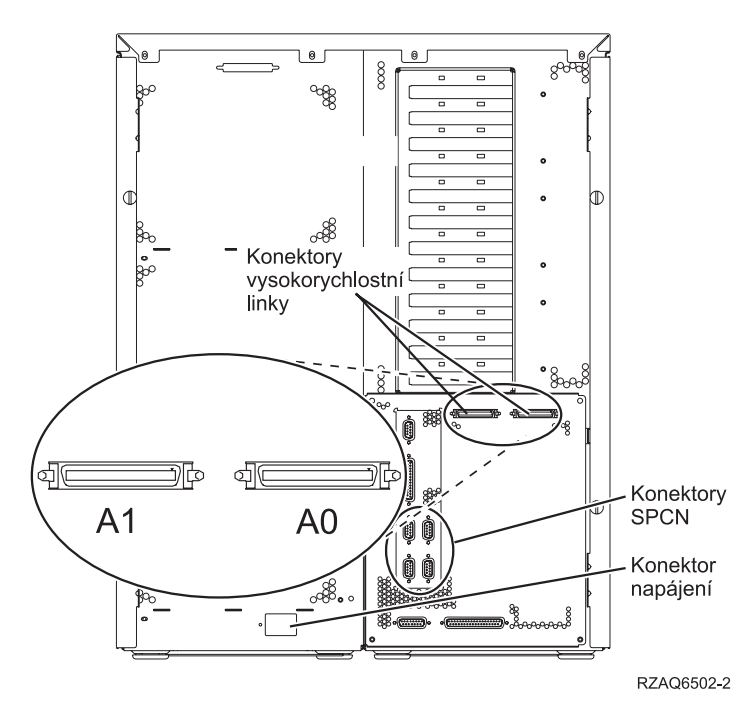

*Obrázek 23. Umístění konektorů 820 HSL*

## <span id="page-43-0"></span>**Umístění konektorů 830 HSL**

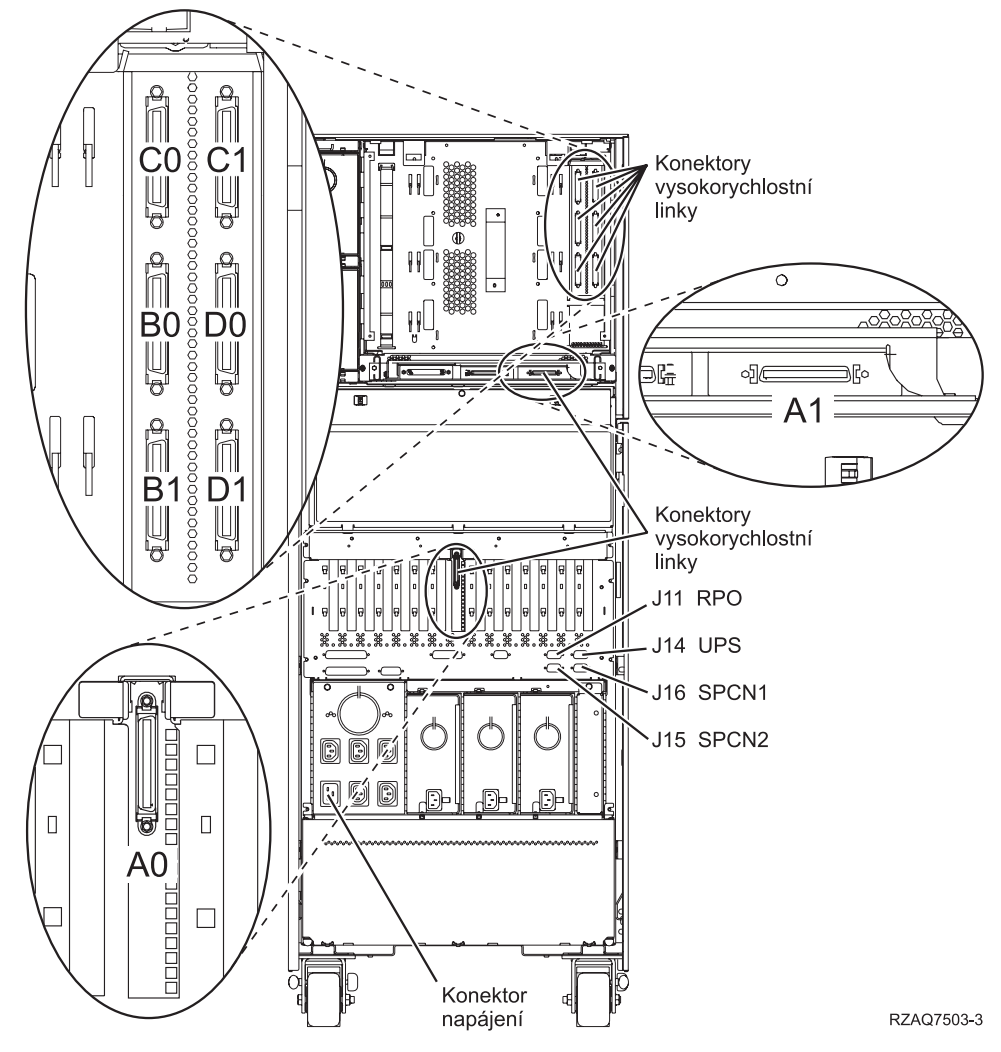

*Obrázek 24. Umístění konektorů 830 HSL*

## <span id="page-44-0"></span>**Umístění konektorů 840 HSL**

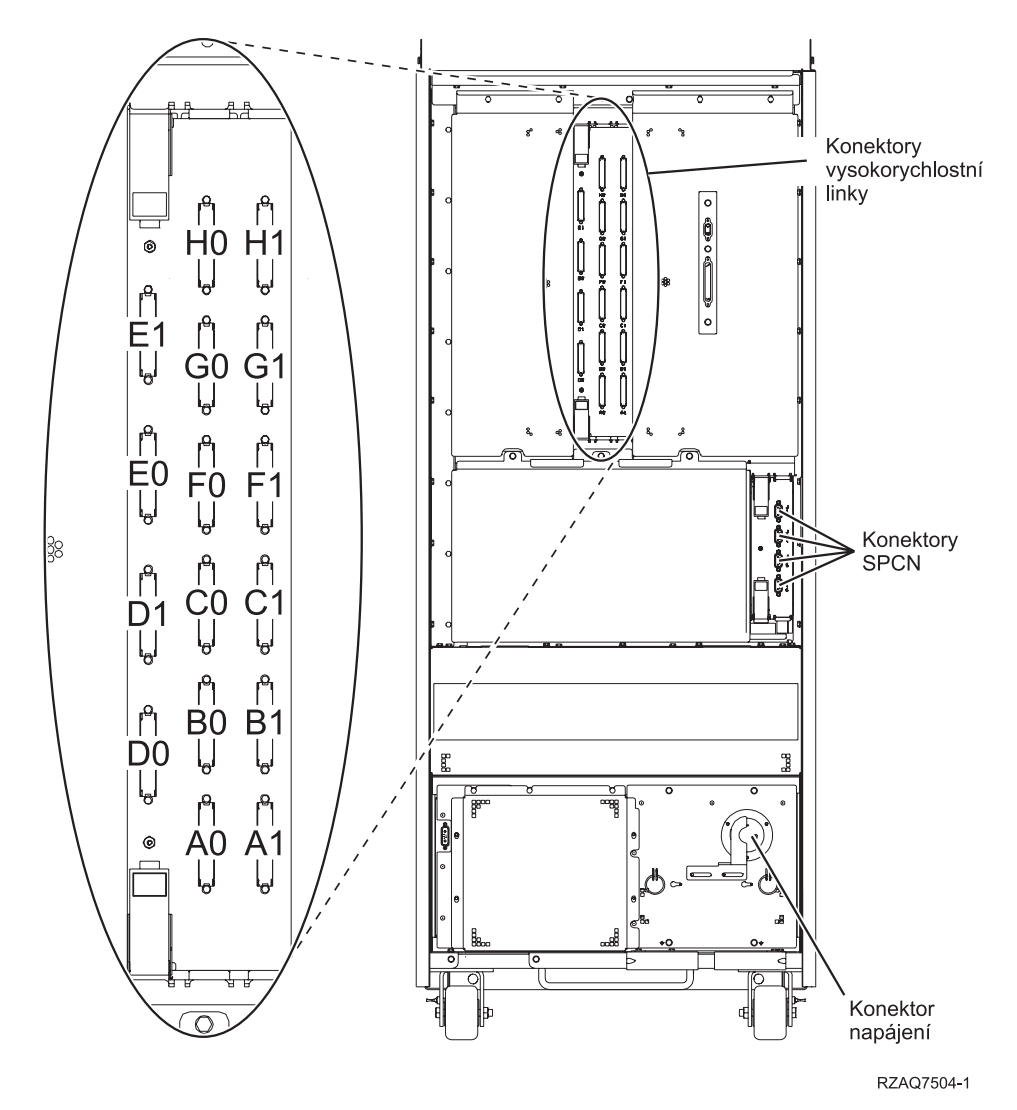

*Obrázek 25. Umístění konektorů 840 HSL*

## <span id="page-45-0"></span>**Umístění konektorů 890 HSL**

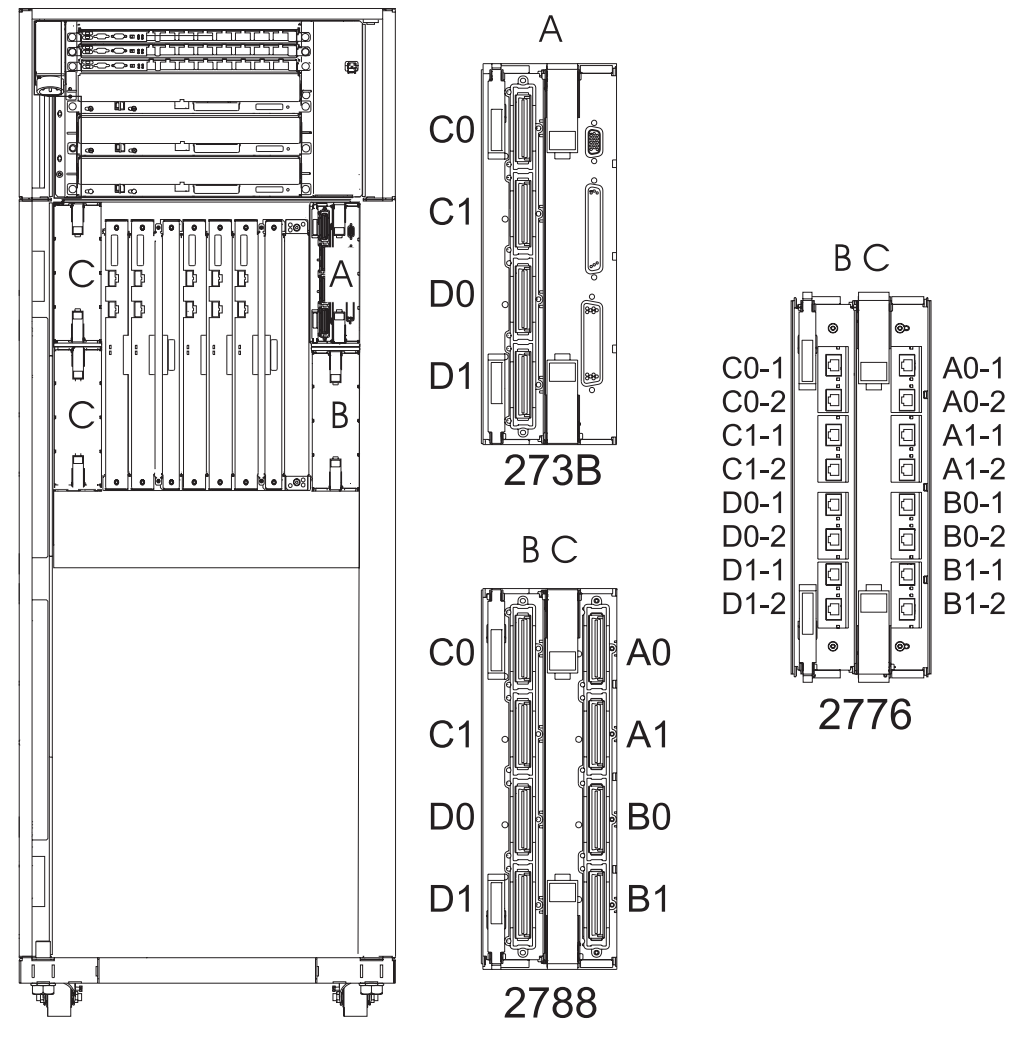

Poznámka: Pozice konektorů v místě C budou otočeny o 180 stupňů. RZAQ7513-1

*Obrázek 26. Umístění konektorů 890 HSL*

## <span id="page-46-0"></span>**Umístění konektorů rozšíření základní jednotky 5079**

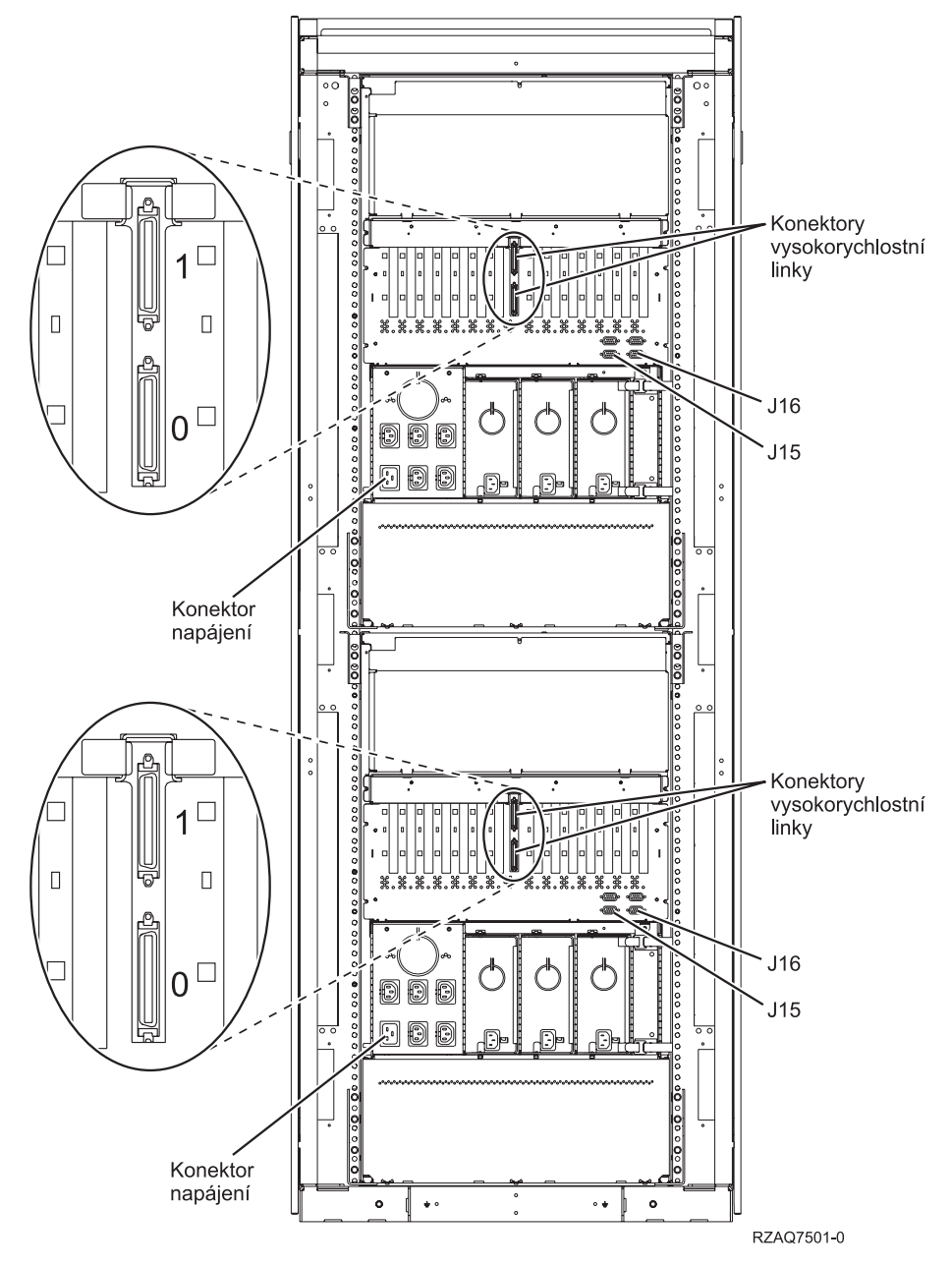

*Obrázek 27. Umístění konektorů rozšíření základní jednotky 5079*

## <span id="page-47-0"></span>**Umístění konektorů rozšíření základní jednotky 5074**

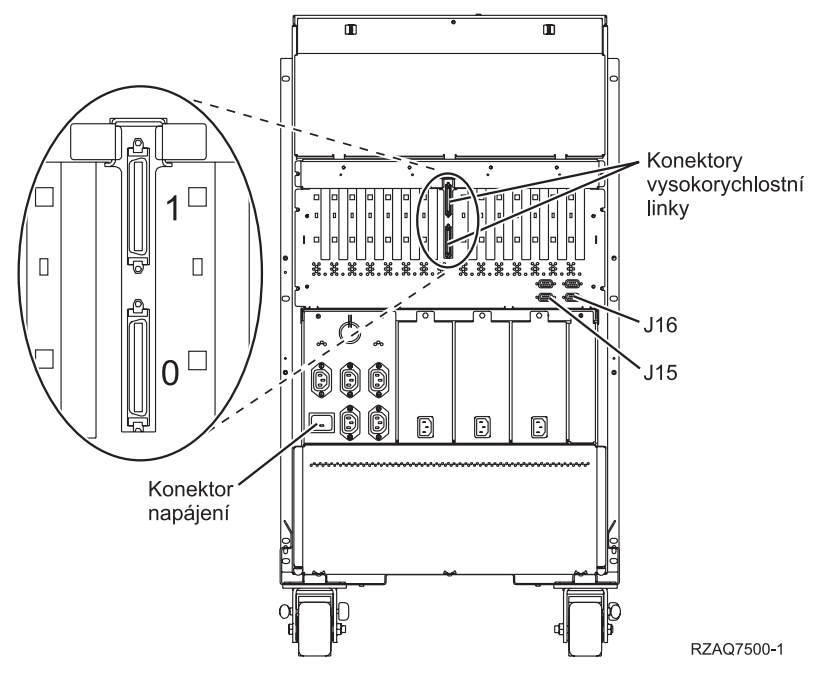

*Obrázek 28. Umístění konektorů rozšíření základní jednotky 5074*

## **Umístění konektorů 5075**

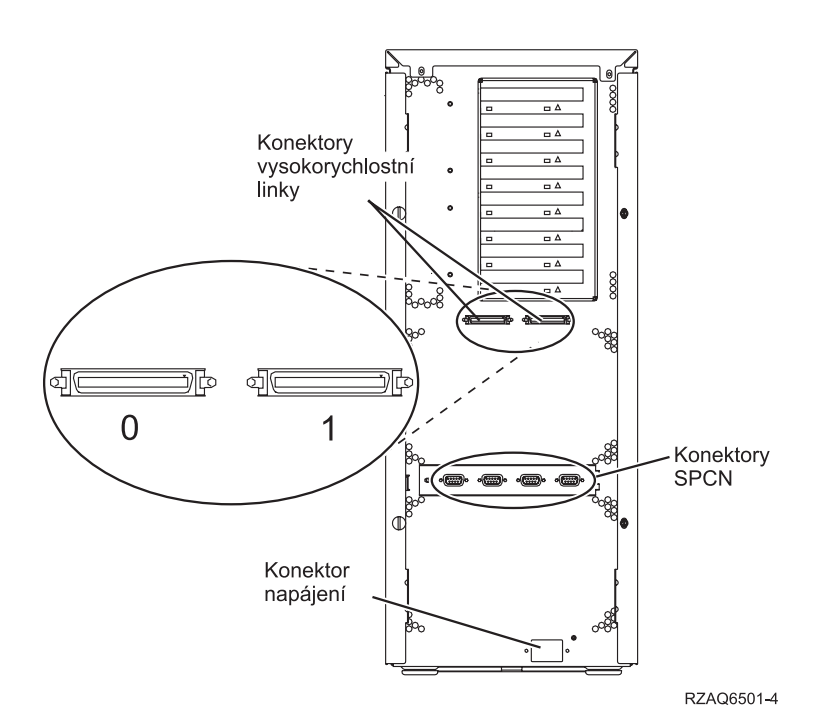

*Obrázek 29. Umístění konektorů 5075*

## <span id="page-48-0"></span>**Umístění konektorů rozšíření základní jednotky 5078**

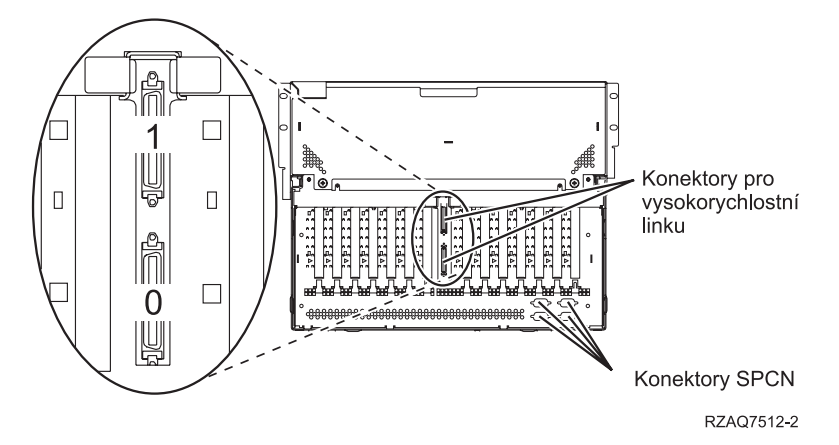

*Obrázek 30. Umístění konektorů rozšíření základní jednotky 5078*

## <span id="page-50-0"></span>**Dodatek C. Ovládací panel systémové jednotky**

- 1. Přejděte k přední části systémové jednotky. Otevřete dvířka ovládacího panelu.
- 2. Předtím, než budete moci použít tlačítko nárůst/snížení F a klávesu Enter G, je nutné stisknout klávesu pro volbu režimu **H**, prostřednictvím které vyberete manuální režim **K**.

Budete muset použít tlačítka na ovládacím panelu. Seznamte se s ovládacím panelem na jednotce.

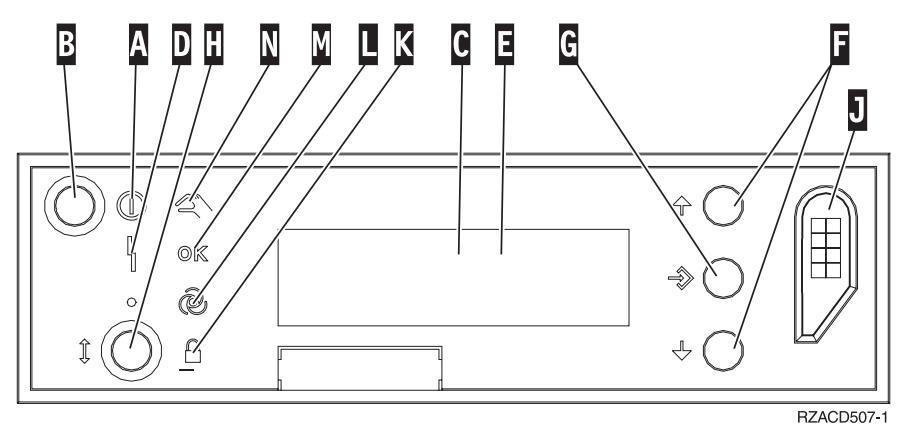

- A- Kontrolka Power On
	- v Blikající kontrolka indikuje napájení jednotky.
	- v Trvale svítící kontrolka indikuje napájení a provoz jednotky.
- **B** Tlačítko Power
- $\overline{\mathbf{c}}$ Kontrolka Processor Activity
- D-Kontrolka System Attention
- $\vert$ E-Displej Function/Data
- F-Tlačítka pro nárůst/snížení
- $\overline{\mathsf{G}}$ Tlačítko Enter
- H-Selektor režimu
- $J$ Slot elektronického zámku
- K-Secure
- $\mathbf{L}$ Auto
- M-Normální
- N-Manuální

## <span id="page-52-0"></span>**Dodatek D. Pokyny pro kabelové připojení u systémů s migrační jednotkou nebo s rozšířením základní jednotky 9079 a 9094**

Pokud jste již v systému nastavili migrační jednotku nebo rozšíření základní jednotky 9079, existují zvláštní pravidla pro kabelové připojení, která je nutné dodržovat. V níže uvedené tabulce vyhledejte svou systémovou jednotku a postupujte v souladu s pravidly, která se k ní vztahují.

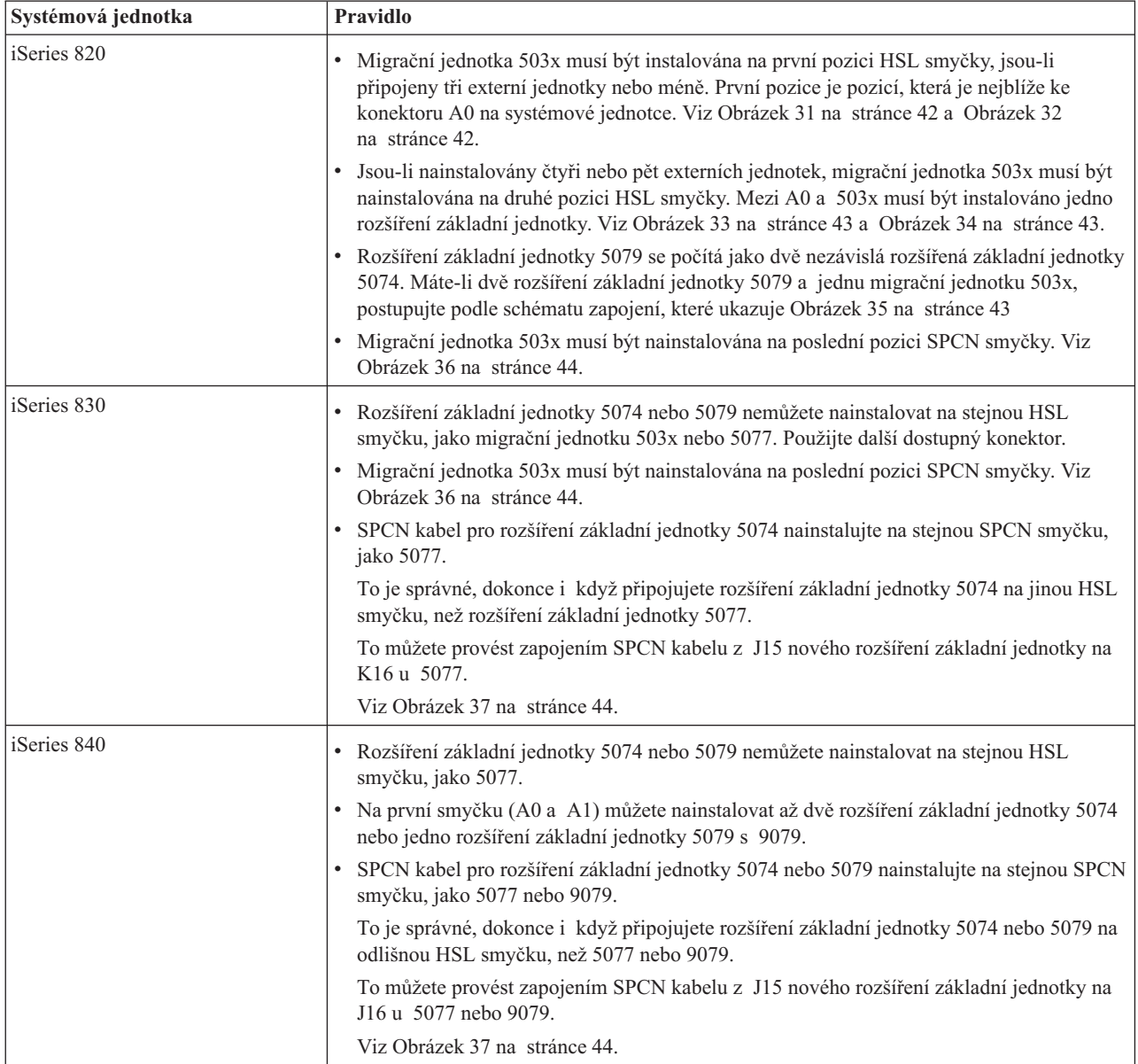

<span id="page-53-0"></span>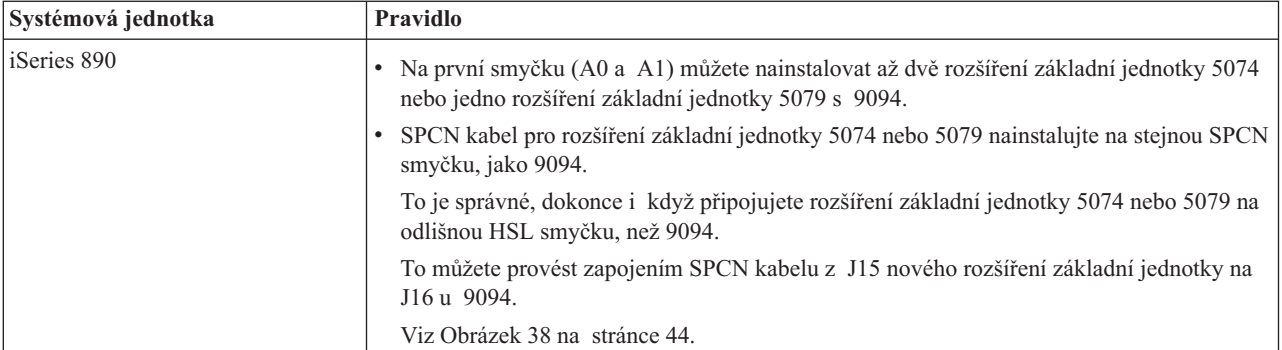

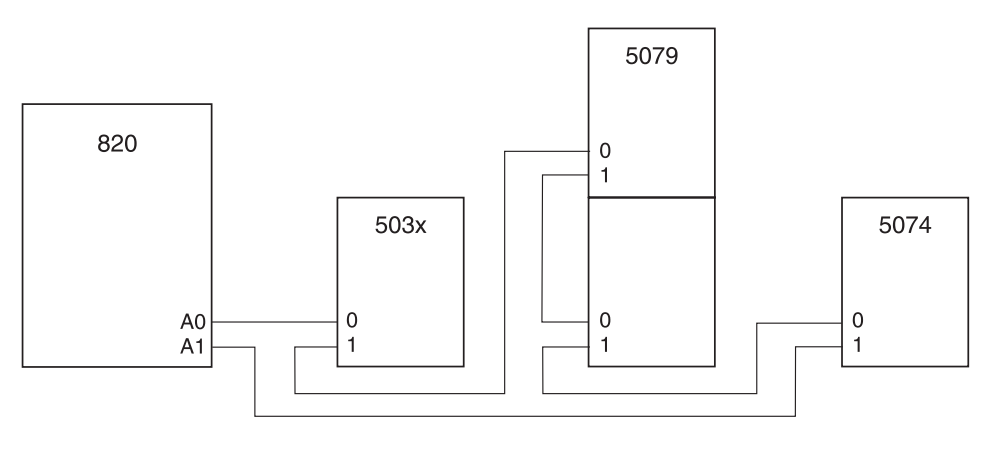

RZAQ6630-0

*Obrázek 31. HSL smyčka s migrační jednotkou 503x*

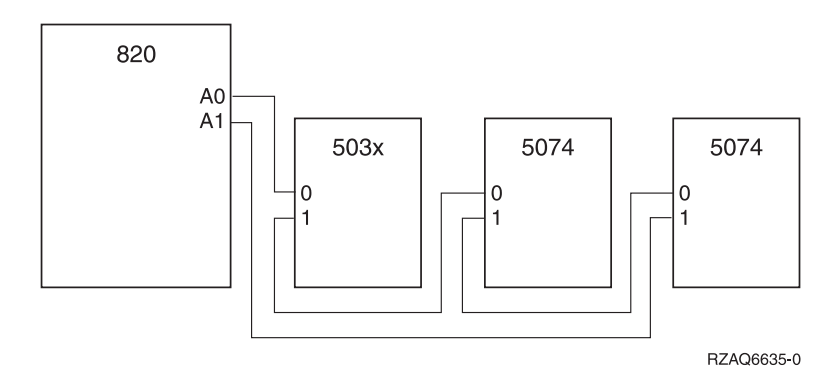

*Obrázek 32. HSL smyčka se třemi externími jednotkami*

<span id="page-54-0"></span>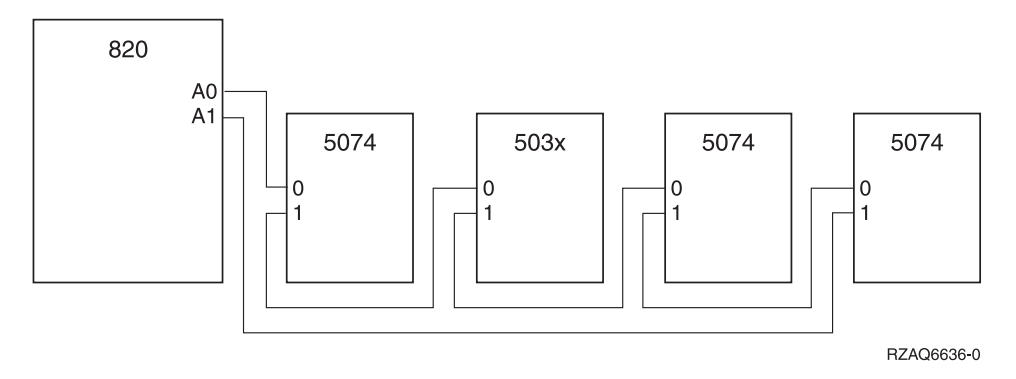

*Obrázek 33. HSL smyčka se čtyřmi externími jednotkami*

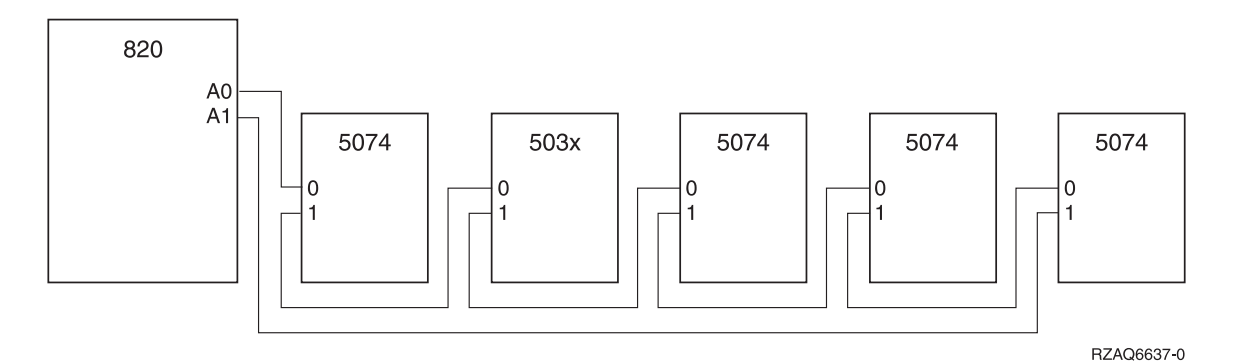

*Obrázek 34. HSL smyčka s pěti externími jednotkami*

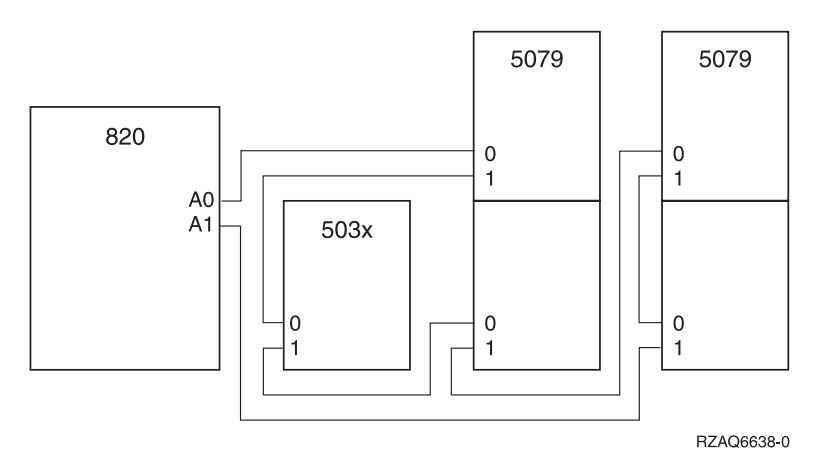

*Obrázek 35. HSL smyčka se dvěma rozšířeními základní jednotky 5079 a migrační jednotkou 503x*

<span id="page-55-0"></span>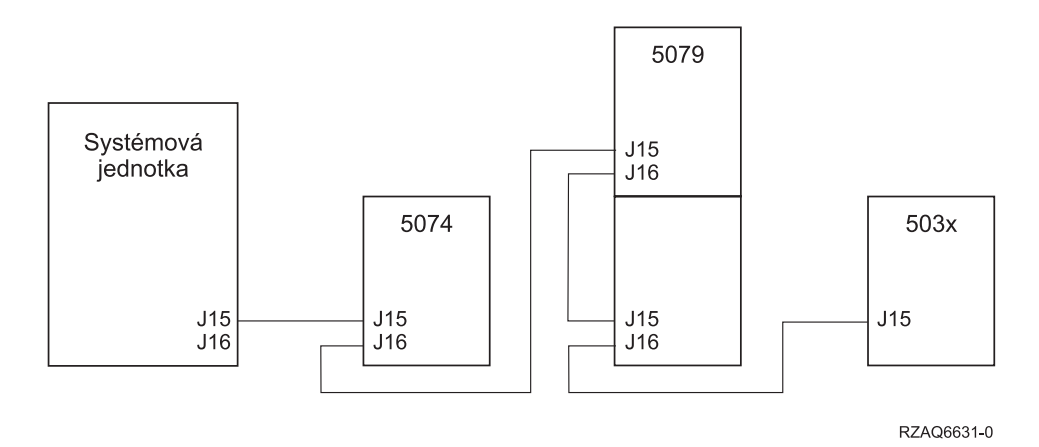

*Obrázek 36. SPCN smyčka s migrační jednotkou 503x*

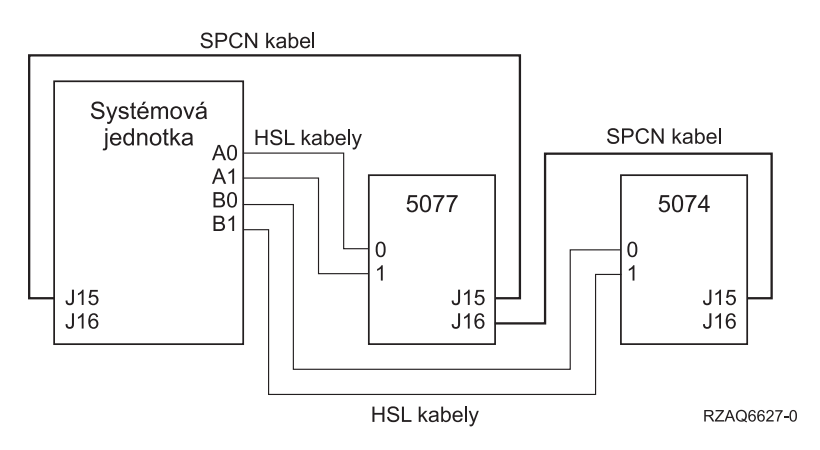

*Obrázek 37. SPCN a HSL smyčka s rozšířením základní jednotky 5077*

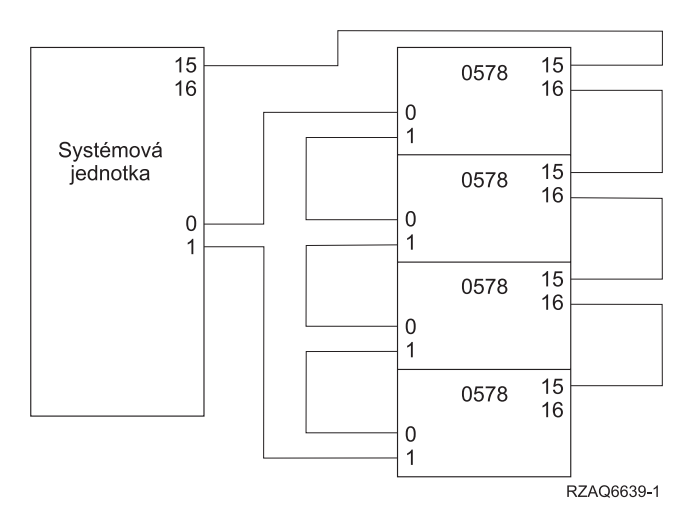

*Obrázek 38. HSL smyčka s rozšířením základní jednotky 0578*

## <span id="page-56-0"></span>**Poznámky**

Tyto informace byly vyvinuty pro produkty a služby nabízené v USA.

Společnost IBM nemusí produkty, služby nebo funkce, o nichž se pojednává v tomto dokumentu, nabízet v jiných zemích. Informace o produktech a službách, které jsou v současné době k dispozici ve vaší oblasti, získáte od místního zástupce společnosti IBM. Žádný odkaz na produkt, program nebo službu IBM není zamýšlen jako prohlášení nebo naznačení toho, že smí být používán pouze tento produkt program nebo služba. Je možné místo toho použít jakýkoliv funkční ekvivalent produktu, programu nebo služby, který neporušuje žádné z autorských práv IBM. Je však v odpovědnosti uživatele vyhodnotit a ověřit činnost libovolného produktu, programu nebo služby, které pocházejí z jiného zdroje než od IBM.

IBM může mít patenty nebo podané žádosti o patent, které zahrnují předmět tohoto dokumentu. Vlastnictví tohoto dokumentu vám nedává žádná práva k těmto patentům. Písemné dotazy týkající se licencí můžete odeslat na adresu:

IBM Director of Licensing IBM Corporation 500 Columbus Avenue Thornwood, NY 10594-1785 U.S.A.

Dotazy týkající se licencí na informace DBCS směřujte na oddělení IBM Intellectual Property Department ve vaší zemi nebo je zašlete písemně na adresu:

IBM World Trade Asia Corporation Licensing 2-31 Roppongi 3-chome, Minato-ku Tokyo 106, Japan

**Následující odstavec neplatí pro Spojené království nebo jakoukoliv jinou zemi, ve které jsou taková ustanovení neslučitelná s místními zákony:**SPOLEČNOST IBM POSKYTUJE TUTO PUBLIKACI "TAK, JAK JE (AS IS)", BEZ ZÁRUKY JAKÉHOKOLI DRUHU, AŤ UŽ VYJÁDŘENÉ NEBO ODVOZENÉ, VČETNĚ (ALE NE VÝHRADNĚ) ODVOZENÉ ZÁRUKY NEPORUŠOVÁNÍ ZÁKONA, PRODEJNOSTI NEBO VHODNOSTI PRO URČITÝ ÚČEL. Některé státy nepovolují odmítnutí výslovných nebo odvozených záruk při určitých transakcích, a proto se vás předchozí prohlášení nemusí týkat.

Tato publikace může obsahovat technické nepřesnosti nebo typografické chyby. Zde uvedené informace jsou pravidelně aktualizovány; změny budou začleněny do nových vydání publikace. Společnost IBM může produkty a programy popsané v této publikaci kdykoli bez ohlášení zdokonalit nebo změnit.

Jakékoliv odkazy v těchto informacích, které vedou na webové stránky jiných společností, jsou zde uvedeny pouze z praktických důvodů a v žádném případě neslouží jako podpora nebo propagování takových webových stránek. Materiály na těchto webových stránkách nejsou součástí materiálů pro produkty IBM a použití takových webových stránek je pouze na vaše vlastní nebezpečí.

IBM je oprávněna používat nebo distribuovat jakékoliv informace, které jí poskytnete, libovolným způsobem, který považuje za přiměřený, aniž by jí tím vznikl jakýkoliv závazek vůči Vám.

Jakékoliv údaje o výkonnosti byly zjištěny v řízeném a kontrolovaném prostředí. Proto se mohou výsledky získané v jiných provozních prostředích výrazně odlišovat. Některá měření mohla být provedena na úrovni vývojových systémů a neexistuje proto záruka, že měření bude možné provádět na obecně dostupných systémech. Navíc některá měření mohla být odvozena extrapolací. Skutečné výsledky se mohou různit. Uživatelé tohoto dokumentu musí ověřit vhodná data pro jejich konkrétní prostředí.

<span id="page-57-0"></span>Informace týkající se produktů od jiných dodavatelů byly získány od dodavatelů těchto produktů, z jejich publikovaných prohlášení nebo jinak veřejně přístupných zdrojů. Společnost IBM tyto produkty netestovala a nemůže potvrdit přesnost údajů o výkonu, kompatibilitě nebo jiná tvrzení, která se k těmto produktům vztahují. Dotazy na možnosti produktů pocházejících z jiného zdroje než od IBM adresujte dodavatelům těchto produktů.

Veškerá prohlášení týkající se budoucích strategií nebo záměrů IBM podléhají změnám nebo odvolání bez předchozího upozornění a představují pouze cíle.

Veškeré ceny IBM zde uvedené jsou maloobchodní prodejní ceny navrhované IBM, jsou aktuální a podléhají změně bez předchozího upozornění. Ceny prodejců se mohou měnit.

Tyto informace slouží výhradně pro účely plánování. Informace zde uvedené podléhají změně předtím, než budou zde popsané produkty k dispozici.

Tyto informace obsahují příklady dat a sestav používaných během každodenních obchodních operací. Aby bylo možné údaje co nejvěrněji objasnit, obsahují příklady jména osob, společností, značek a produktů. Všechna tato jména jsou fiktivní a jakákoliv podobnost jmen a adres používaných skutečnými společnostmi je čistě náhodná.

Pokud si tuto publikaci prohlížíte ve formě softcopy, nemusí se zobrazit fotografie a barevné ilustrace.

Kresby a údaje obsažené dále nesmějí být reprodukovány jako celek ani dílčí část bez písemného svolení IBM.

Společnost IBM připravila tuto publikaci pro pracovníky zákazníka, kteří provádějí údržbu nebo opravy těchto indikovaných specifických zařízení. Společnost IBM se nevyjadřuje k vhodnosti použití k jiným účelům.

Kresby a údaje obsažené dále nesmějí být reprodukovány jako celek ani dílčí část bez písemného svolení IBM.

Společnost IBM připravila tuto publikaci pro pracovníky zákazníka, kteří provádějí obsluhu a podporu těchto indikovaných specifických zařízení. IBM se nevyjadřuje k vhodnosti použití k jiným účelům.

### **Ochranné známky**

Následující výrazy jsou ochrannými známkami IBM ve Spojených státech anebo jiných zemích.

Application System/400 AS/400 e (logo) IBM iSeries Operating System/400 OS/400 400

Lotus, Freelance a WordPro jsou registrované ochranné známky společnosti International Business Machines Corporation a společnosti Lotus Development Corporation ve Spojených státech anebo jiných zemích.

C-bus je ochrannou známkou společnosti Corollary, Inc. ve Spojených státech anebo jiných zemích.

ActionMedia, LANDesk, MMX, Pentium a ProShare jsou ochranné známky nebo registrované ochranné známky společnosti Intel Corporation ve Spojených státech anebo jiných zemích.

Microsoft, Windows, Windows NT a logo Windows jsou ochrannými známkami společnosti Microsoft Corporation ve Spojených státech anebo jiných zemích.

SET a logo SET Logo jsou ochranné známky společnosti SET Secure Electronic Transaction LLC.

<span id="page-58-0"></span>Java a veškeré ochranné známky založené na Javě jsou ochranné známky společnosti Sun Microsystems, Inc. ve Spojených státech anebo jiných zemích.

UNIX je registrovaná ochranná známka skupiny The Open Group ve Spojených státech a jiných zemích.

Ostatní jména společností, produktů nebo služeb mohou být ochrannými známkami nebo servisními značkami jiných firem.

## **Pokyny týkající se elektronických emisí**

## **Vyhláška FCC (Federal Communications Commission)**

**Poznámka:** Toto zařízení bylo testováno a vyhovuje limitům pro digitální zařízení třídy A podle Směrnic FCC, část 15. Tyto limity jsou navrženy tak, aby poskytovaly dostatečnou ochranu proti škodlivému rušení, které vzniká při manipulaci s tímto zařízením v komerčním prostředí. Toto zařízení generuje, používá a může vyzařovat vysokofrekvenční energii, a pokud není instalováno a používáno v souladu s pokyny uvedenými v příručce, může mít za následek škodlivé rušení rozhlasových komunikací. Provozování tohoto zařízení v obydlených oblastech může způsobit škodlivé rušení. V takovém případě bude uživatel povinen odstranit toto rušení na své vlastní náklady.

Je nutné používat řádně odstíněné a uzemněné kabely a konektory za účelem splnění limitů stanovených směrnicemi FCC. Společnost IBM není zodpovědná za rozhlasové nebo televizní rušení, které je způsobeno jinými než doporučenými kabely a konektory nebo neautorizovanými změnami nebo modifikacemi tohoto zařízení. Neautorizované změny nebo modifikace by mohly zbavit uživatele práva používat toto zařízení.

Toto zařízení vyhovuje Směrnicím FCC, část 15. Při práci s ním je nutné dodržet dvě následující podmínky: (1) toto zařízení nesmí způsobovat škodlivé rušení a (2) toto zařízení musí být odolné proti jakémukoliv rušení, včetně rušení, které může způsobit nežádoucí funkci zařízení.

Odpovědná strana:

International Business Machines New Orchard Road Armonk, NY 10504

Telefon: 1-919-543-2193

#### **Vyhláška ICC (Industry Canada Compliance Statement)**

Toto digitální zařízení třídy A splňuje požadavky stanovené kanadskými předpisy pro zařízení způsobující rušení.

#### **Avis de conformité à la réglementation d'Industrie Canada**

Cet appareil numérique de la classe A respecte toutes les exigences du Règlement sur le matériel brouilleur du Canada.

#### **Vyhláška ECC (European Community Compliance Statement)**

Tento produkt je v souladu s požadavky na ochranu podle předpisu Rady EU 89/336/EEC, který se týká míry shody zákonů členských zemí v otázkách elektromagnetické kompatibility. IBM nemůže přijmout odpovědnost za nedodržení požadavků na ochranu, způsobených nedoporučenými modifikacemi produktu, včetně montáže doplňkových karet pocházejících z jiného zdroje než od IBM.

#### **Vyhláška týkající se produktů třídy A - Austrálie a Nový Zéland**

**Varování:** Jedná se o produkt třídy A. V domácím prostředí může tento produkt způsobovat rušení rozhlasových vln, v kterémžto případě může být uživatel požádán, aby přijal odpovídající opatření.

## **Připomínky čtenářů**

**iSeries Nastavení rozšíření základní jednotky 0578, 5074, 5078 nebo 5079 verze 5 vydání 3**

#### **Publikace č. SA12-7669-03**

Uvítali bychom jakoukoli připomínku k této publikaci. Může se týkat chyb nebo vynechání, přesnosti, organizace, témat nebo úplnosti této knihy. Měla by se ale týkat pouze informací v tomto manuálu a způsobu jejich prezentace.

Technické dotazy zodpoví a informace o produktech a cenách podá zástupce IBM, obchodní partner IBM nebo autorizovaný prodejce IBM.

Se všeobecnými dotazy se obracejte na IBM DM/CRC (telefon 272131111).

Pokud odešlete připomínky IBM, udělujete tím společnosti IBM nevýhradní právo takovéto připomínky používat nebo distribuovat libovolným způsobem dle svého uvážení, aniž by tím vznikl IBM jakýkoli závazek vůči vám. Připomínky:

Děkujeme vám za pomoc.

Své připomínky můžete zaslat následujícími způsoby:

- v Zašlete formulář poštou na adresu uvedenou na druhé straně.
- v Zašlete fax na následující číslo: IBM Česká republika: (+42) 27312 1505. Jiné země: 1-507-253-5192.
- v Své připomínky zašlete e-mailem na adresu: IBM Česká republika: czdirect@cz.ibm.com nebo RCHCLERK@us.ibm.com

Pokud chcete odpověď od IBM, vyplňte, prosím, následující údaje:

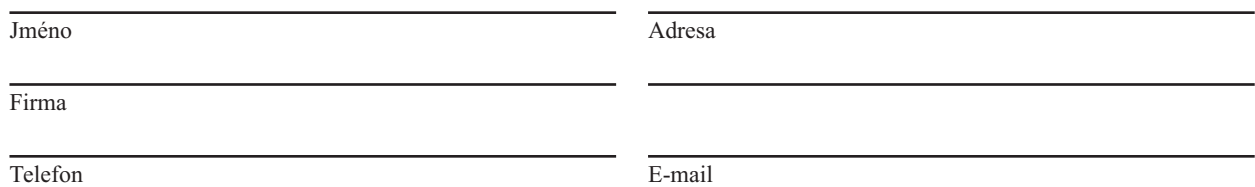

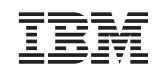

IBM Česká republika Oddělení CRC V Parku 2294/4, The Park 148 00 Praha 4 - Chodov

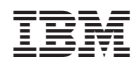

Vytištěno v Dánsku společností IBM Danmark A/S.

SA12-7669-03

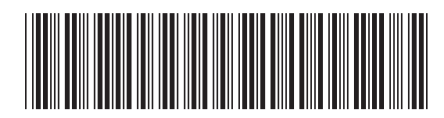